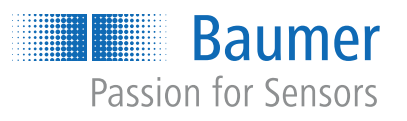

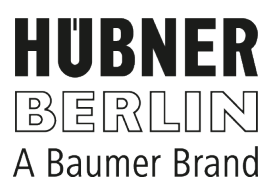

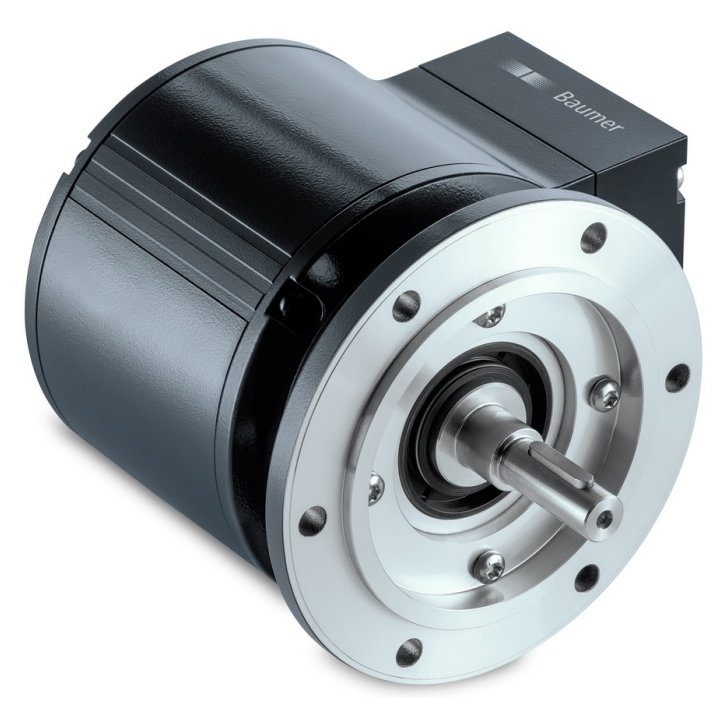

microGen Energy Harvesting

# **Betriebsanleitung**

# PMG10 & PMG10P Profibus DP

Absoluter Drehgeber

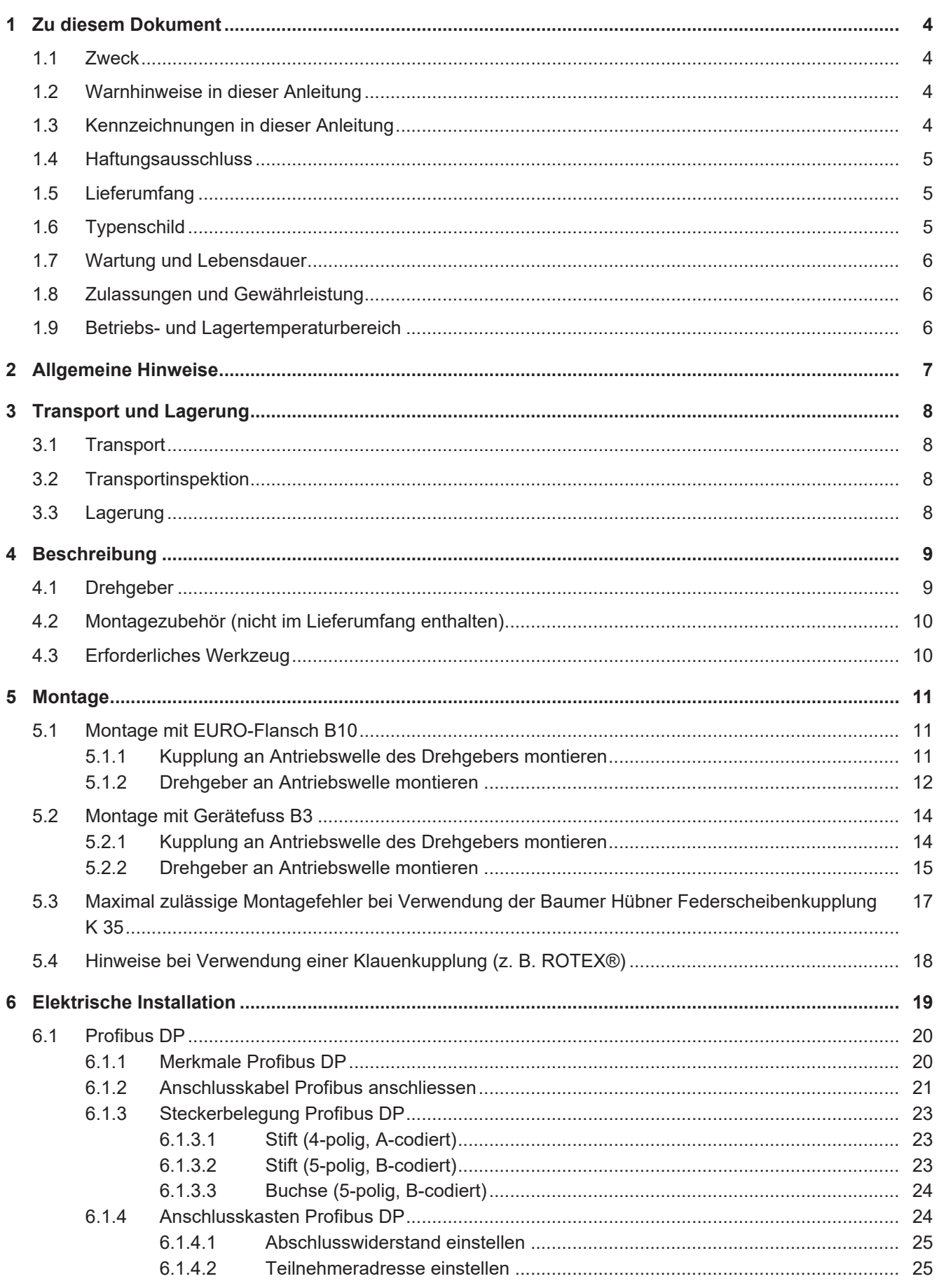

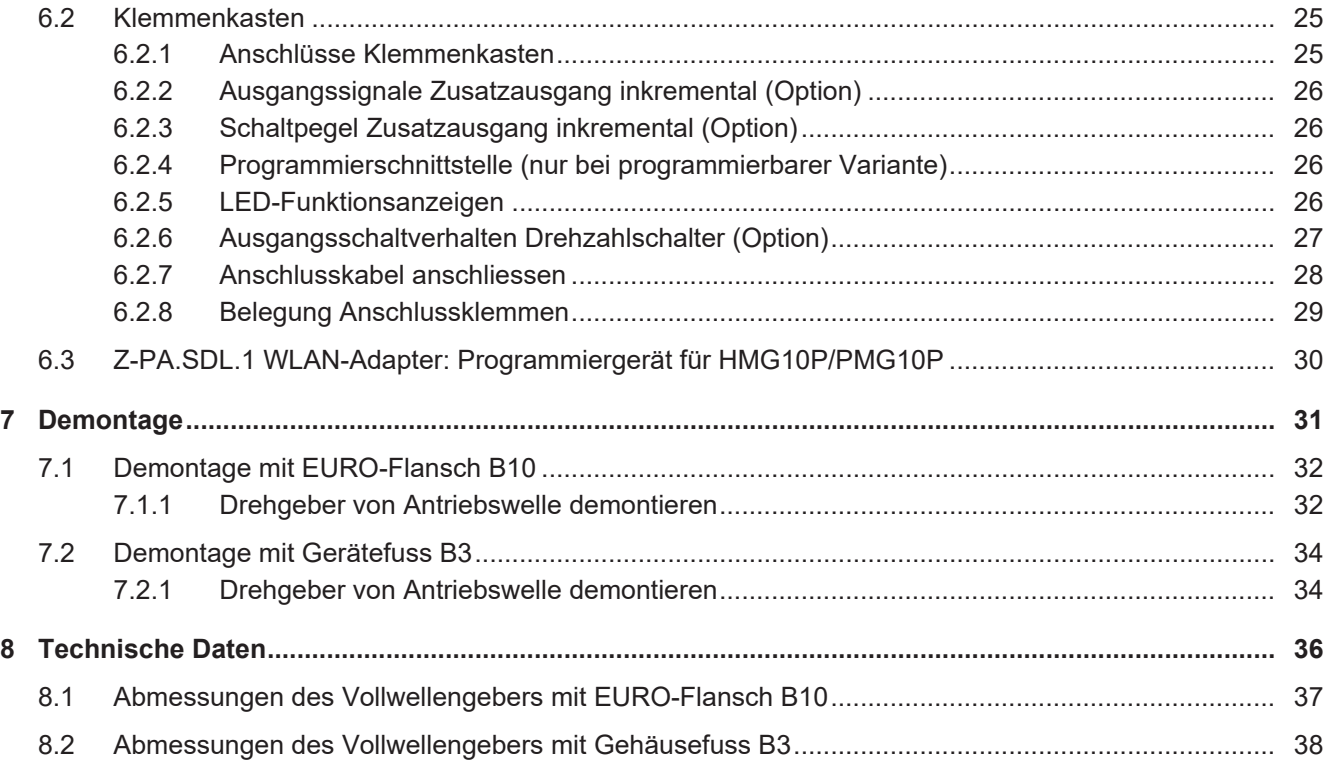

# **1 Zu diesem Dokument**

#### **1.1 Zweck**

<span id="page-3-1"></span><span id="page-3-0"></span>Diese Betriebsanleitung (im Folgenden als *Anleitung* bezeichnet) ermöglicht den sicheren und effizienten Umgang mit dem Produkt.

Die Anleitung leitet nicht zur Bedienung der Maschine an, in die das Produkt integriert wird. Informationen hierzu enthält die Betriebsanleitung der Maschine.

Die Anleitung ist Bestandteil des Produkts und muss in seiner unmittelbaren Nähe für das Personal jederzeit zugänglich aufbewahrt werden.

Das Personal muss diese Anleitung vor Beginn aller Arbeiten sorgfältig durchgelesen und verstanden haben. Grundvoraussetzung für sicheres Arbeiten ist die Einhaltung aller angegebenen Sicherheitshinweise und Handlungsanweisungen in dieser Anleitung.

Darüber hinaus gelten die örtlichen Arbeitsschutzvorschriften und allgemeinen Sicherheitsbestimmungen.

Die Abbildungen in dieser Anleitung sind Beispiele. Abweichungen liegen jederzeit im Ermessen von Baumer.

#### **1.2 Warnhinweise in dieser Anleitung**

<span id="page-3-2"></span>Warnhinweise machen auf mögliche Verletzungen oder Sachschäden aufmerksam. Die Warnhinweise in dieser Anleitung sind mit unterschiedlichen Gefahrenstufen gekennzeichnet:

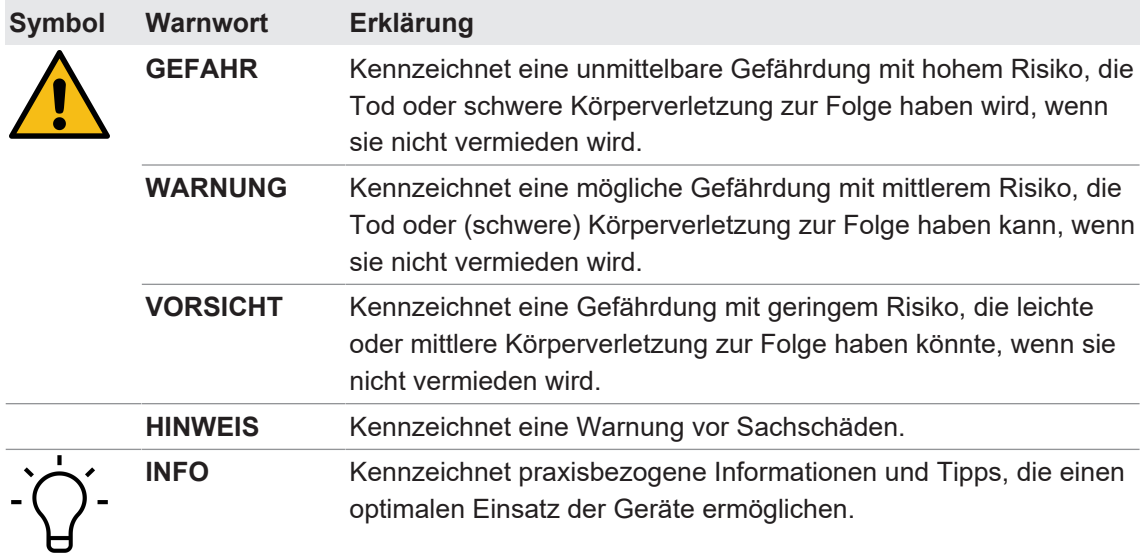

#### **1.3 Kennzeichnungen in dieser Anleitung**

<span id="page-3-3"></span>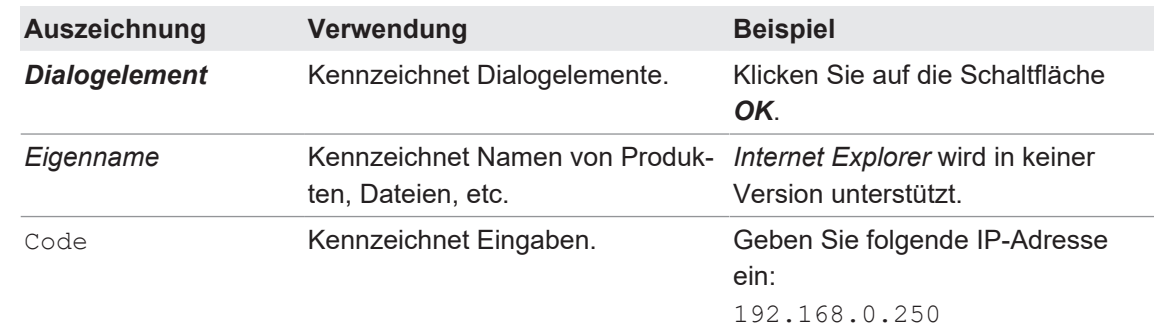

#### **1.4 Haftungsausschluss**

<span id="page-4-0"></span>Der Hersteller haftet nicht für Personen- und/oder Sachschäden, die aus nicht bestimmungsgemässer Verwendung des Gerätes entstehen.

#### **1.5 Lieferumfang**

<span id="page-4-1"></span>Zum Lieferumfang gehören:

- 1 x Drehgeber
- **1 x Betriebsanleitung**
- 1 x Faltblatt Allgemeine Hinweise

Zusätzlich ist auf [www.baumer.com](https://www.baumer.com) u. a. folgendes Begleitmaterial in digitaler Form bereitgestellt:

- **Datenblatt**
- Handbuch Profibus
- **3D CAD-Zeichnung**
- **GSD-Datei für die Profibus-Anbindung**
- <sup>n</sup> Zertifikate (z. B. EU-Konformitätserklärung)

#### **Sehen Sie dazu auch**

- **Drehgeber** [ $\geq 9$ ]
- [Montagezubehör \(nicht im Lieferumfang enthalten\) \[](#page-9-0)▶ [10\]](#page-9-0)

#### **1.6 Typenschild**

<span id="page-4-2"></span>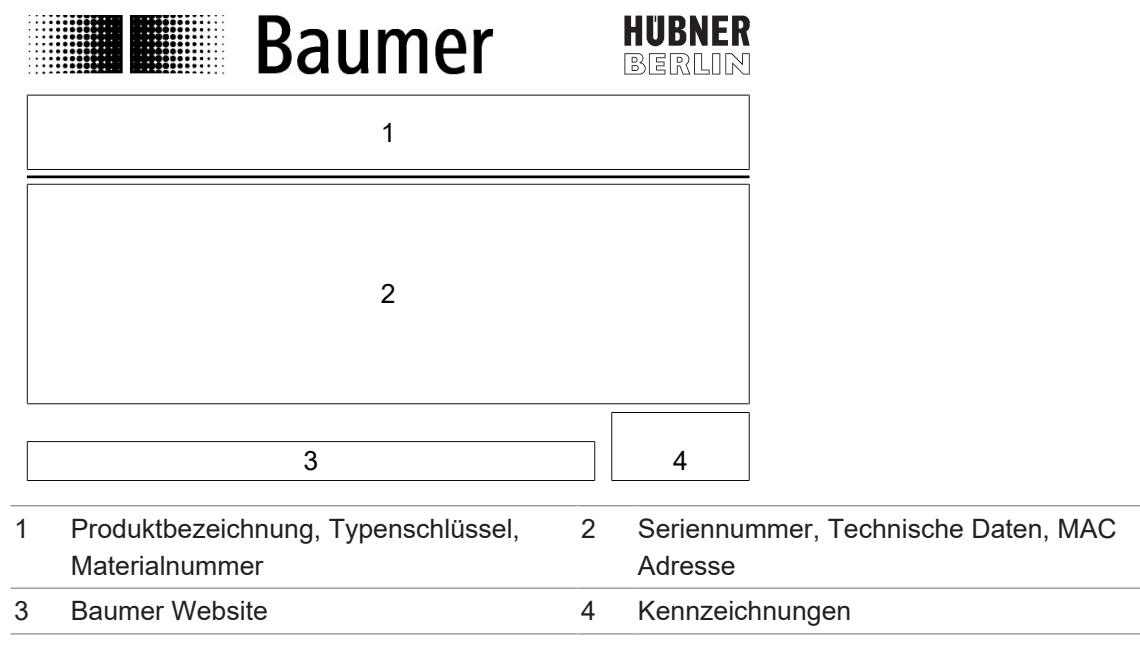

# **1.7 Wartung und Lebensdauer**

<span id="page-5-0"></span>Das Gerät darf für Montage- und Wartungsarbeiten nur wie in dieser Anleitung beschrieben geöffnet werden. Reparaturen oder Wartungsarbeiten, die ein vollständiges Öffnen des Gerätes erfordern, sind ausschliesslich vom Hersteller durchzuführen.

Am Gerät dürfen keine Veränderungen vorgenommen werden.

Die zu erwartende Lebensdauer des Gerätes hängt von den Kugellagern ab, die mit einer Dauerschmierung ausgestattet sind.

Bei Rückfragen bzw. Nachlieferungen sind die auf dem Typenschild des Gerätes angegebenen Daten, insbesondere Typ und Seriennummer, anzugeben.

#### **1.8 Zulassungen und Gewährleistung**

<span id="page-5-1"></span>Konformitätserklärung gemäss länderspezifischen Richtlinien.

Wir gewähren 2 Jahre Gewährleistung im Rahmen der Bedingungen des Zentralverbandes der Elektroindustrie (ZVEI).

#### **INFO**

#### **warranty-Siegel**

Beschädigungen des auf dem Gerät befindlichen warranty-Siegels führt zu Gewährleistungsverlust.

### **1.9 Betriebs- und Lagertemperaturbereich**

<span id="page-5-2"></span>Der Lagertemperaturbereich des Gerätes beträgt -15 ... +70 °C

Der Betriebstemperaturbereich des Gerätes liegt zwischen -40 ... +85 °C, am Gehäuse gemessen.

# **2 Allgemeine Hinweise**

#### <span id="page-6-0"></span>**Bestimmungsgemässer Gebrauch**

Dieses Produkt ist ein Präzisionsgerät und dient zur Erfassung von Objekten, Gegenständen oder physikalischen Messgrössen sowie der Aufbereitung bzw. Bereitstellung von Messwerten als elektrische Grösse für das übergeordnete System.

Sofern dieses Produkt nicht speziell gekennzeichnet ist, darf es nicht für den Betrieb in explosionsgefährdeter Umgebung eingesetzt werden.

#### **Inbetriebnahme**

Einbau, Montage und Justierung dieses Produktes dürfen nur durch eine Fachkraft erfolgen.

#### **Montage**

Zur Montage nur die für dieses Produkt vorgesehenen Befestigungen und Befestigungszubehör verwenden. Nicht benutzte Ausgänge dürfen nicht beschaltet werden. Bei Kabelausführungen mit nicht benutzten Adern, müssen diese isoliert werden. Zulässige Kabel-Biegeradien nicht unterschreiten. Vor dem elektrischen Anschluss des Produktes ist die Anlage spannungsfrei zu schalten. Es sind geschirmte Kabel zum Schutz vor elektromagnetischen Störungen einzusetzen. Bei kundenseitiger Konfektion von Steckverbindungen an geschirmte Kabel, sollen Steckverbindungen in EMV-Ausführung verwendet und der Kabelschirm muss grossflächig mit dem Steckergehäuse verbunden werden.

#### **Entsorgung (Umweltschutz)**

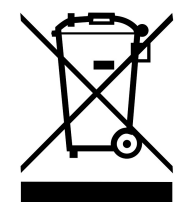

Gebrauchte Elektro- und Elektronikgeräte dürfen nicht im Hausmüll entsorgt werden. Das Produkt enthält wertvolle Rohstoffe, die recycelt werden können. Entsorgen Sie dieses Produkt deshalb am entsprechenden Sammeldepot. Weitere Informationen siehe [www.baumer.com](https://www.baumer.com/).

# **3 Transport und Lagerung**

# **3.1 Transport**

#### <span id="page-7-1"></span><span id="page-7-0"></span>**HINWEIS**

#### **Sachschäden bei unsachgemässem Transport.**

- a) Gehen Sie beim Abladen der Transportstücke sowie beim innerbetrieblichen Transport mit grösster Sorgfalt vor.
- b) Beachten Sie die Hinweise und Symbole auf der Verpackung.
- c) Entfernen Sie Verpackungen erst unmittelbar vor der Montage.

### **3.2 Transportinspektion**

<span id="page-7-2"></span>Prüfen Sie die Lieferung bei Erhalt unverzüglich auf Vollständigkeit und Transportschäden.

Reklamieren Sie jeden Mangel, sobald er erkannt ist. Schadensersatzansprüche können nur innerhalb der geltenden Reklamationsfristen geltend gemacht werden.

Gehen Sie bei äusserlich erkennbarem Transportschaden wie folgt vor:

#### *Vorgehen:*

- a) Nehmen Sie die Lieferung nicht oder nur unter Vorbehalt entgegen.
- b) Vermerken Sie den Schadensumfang auf den Transportunterlagen oder auf dem Lieferschein des Transporteurs.
- c) Leiten Sie die Reklamation ein.

#### **3.3 Lagerung**

<span id="page-7-3"></span>Lagern Sie das Produkt unter folgenden Bedingungen:

- **EXTE:** Zur Lagerung die Originalverpackung benutzen.
- **Nicht im Freien aufbewahren.**
- Trocken und staubfrei lagern.
- Keinen aggressiven Medien aussetzen.
- Vor Sonneneinstrahlung schützen.
- **n** Mechanische Erschütterungen vermeiden.
- Lagertemperatur:  $-15$  ...  $+70$  °C..
- <sup>n</sup> Bei Lagerung länger als 3 Monate regelmässig den allgemeinen Zustand aller Teile und der Verpackung kontrollieren.

<span id="page-8-2"></span><span id="page-8-1"></span><span id="page-8-0"></span>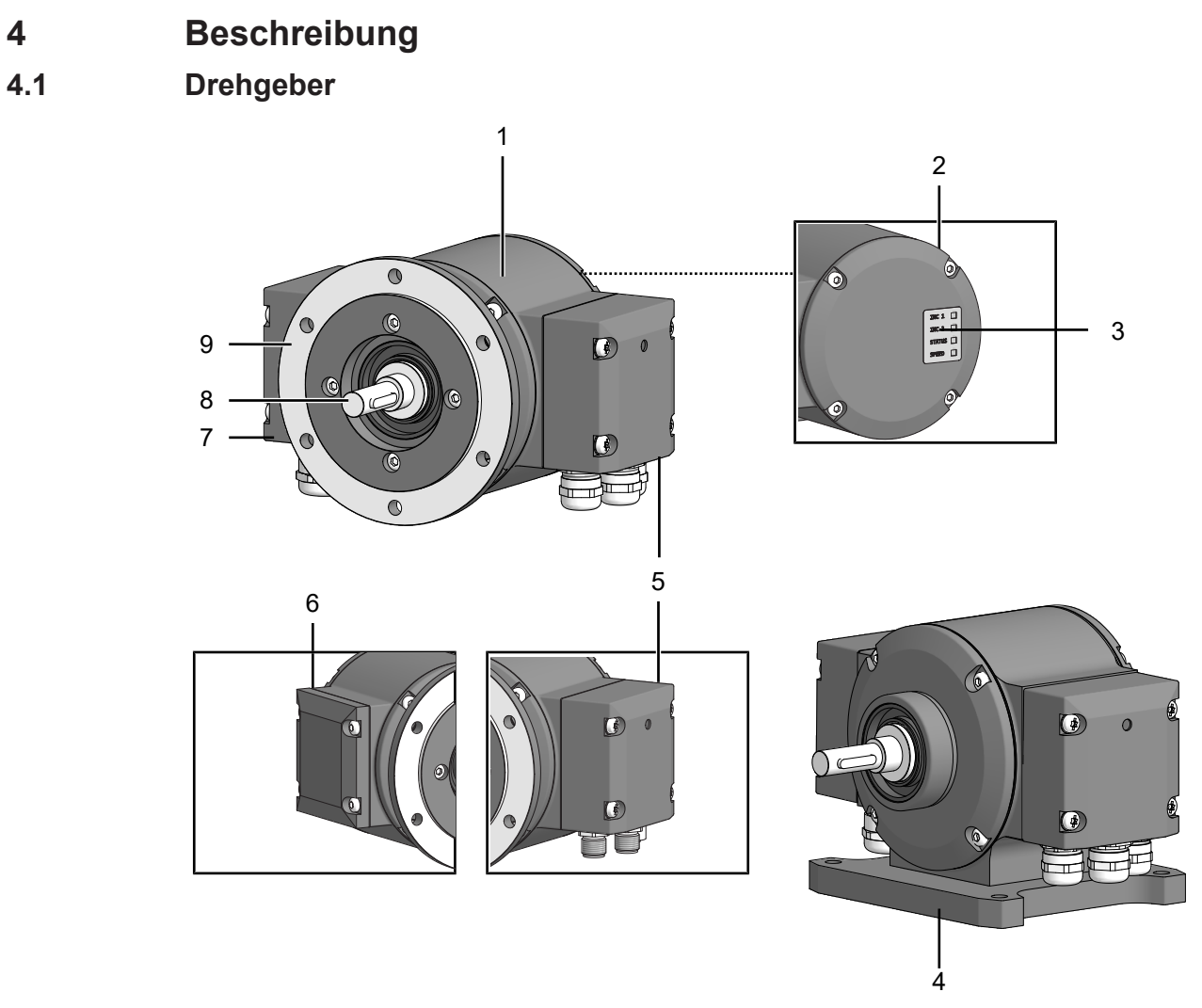

#### *Abb. 1:* Beschreibung PMG10

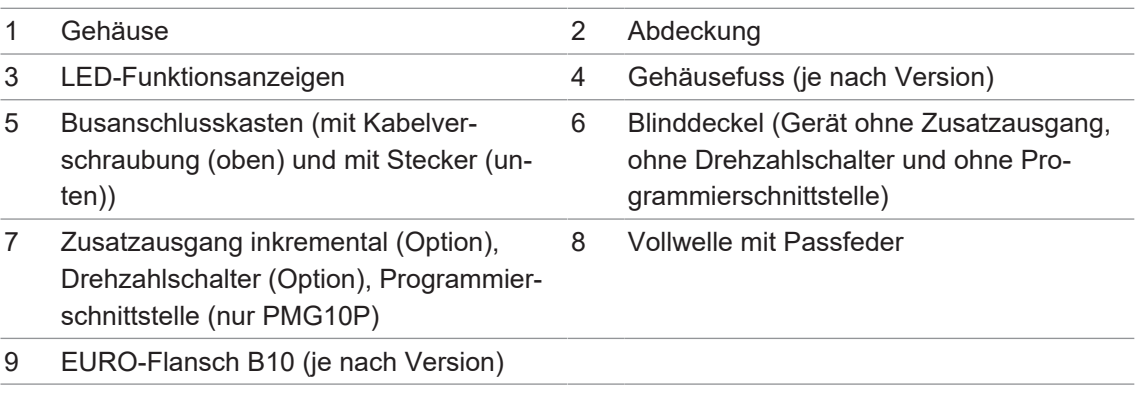

<span id="page-9-2"></span><span id="page-9-0"></span>**4.2 Montagezubehör (nicht im Lieferumfang enthalten)**

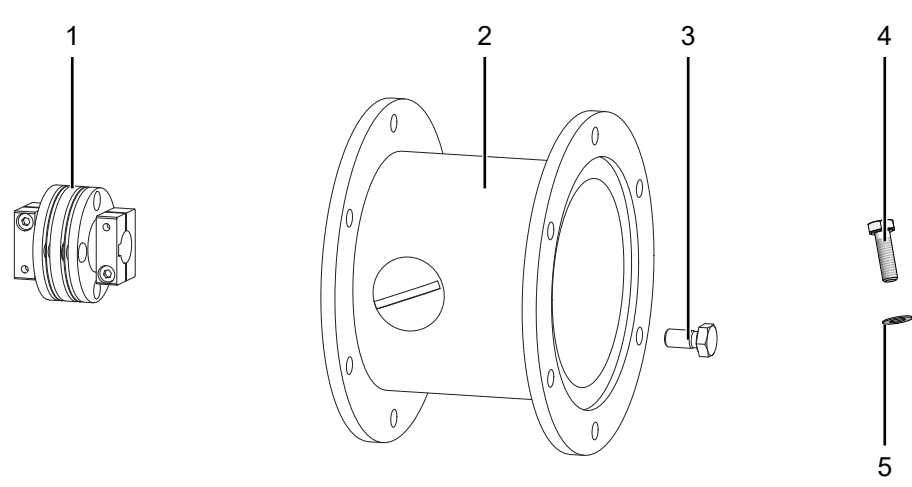

#### *Abb. 2:* Montagezubehör

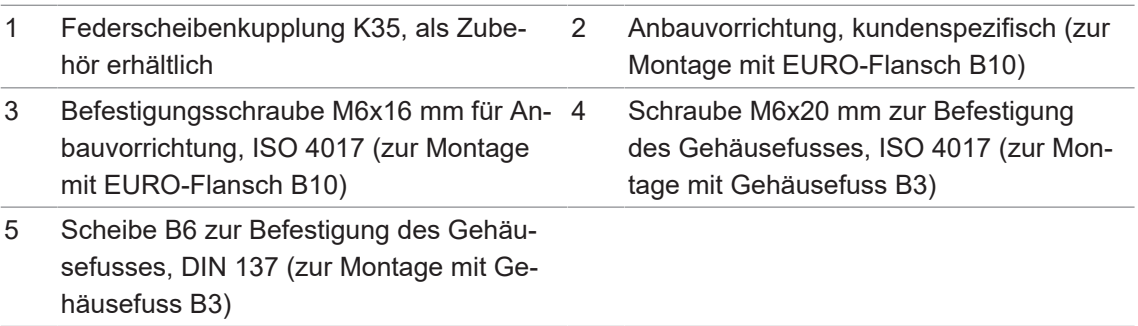

# **4.3 Erforderliches Werkzeug**

- <span id="page-9-1"></span> $\bullet$  2,5 mm
- $\bullet$  0 10 mm, 17 mm, 22 mm
- $\bullet$   $\bullet$  T20

# **5 Montage**

#### <span id="page-10-0"></span>**HINWEIS**

#### **Geräteschäden durch mechanischen Schock**

Starke Erschütterungen können zu Überlastung durch Zwangskräfte führen.

- a) Wenden Sie niemals Gewalt an. Bei sachgemässer Montage lässt sich alles leichtgängig zusammenfügen.
- b) Benutzen Sie für die Demontage nur geeignetes Werkzeug (siehe Kapitel zur Demontage).

#### **HINWEIS**

#### **Geräteschäden durch klebende Flüssigkeiten**

Klebende Flüssigkeiten können die Abtastung und die Kugellager beschädigen. Die Demontage eines mit der Achse verklebten Gerätes kann zu dessen Zerstörung führen.

<span id="page-10-1"></span>a) Verwenden Sie zur Befestigung keine klebenden Flüssigkeiten.

#### **5.1 Montage mit EURO-Flansch B10**

#### **5.1.1 Kupplung an Antriebswelle des Drehgebers montieren**

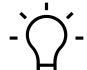

### <span id="page-10-2"></span>**INFO**

Baumer empfiehlt, zur Verbindung des Drehgebers und der Antriebswelle des nachfolgenden Geräts, die Baumer Hübner Federscheibenkupplung K 35 zu verwenden. Die Baumer Hübner Federscheibenkupplung K 35 kann ohne axialen Druck auf die Antriebswelle geschoben werden.

<span id="page-10-3"></span>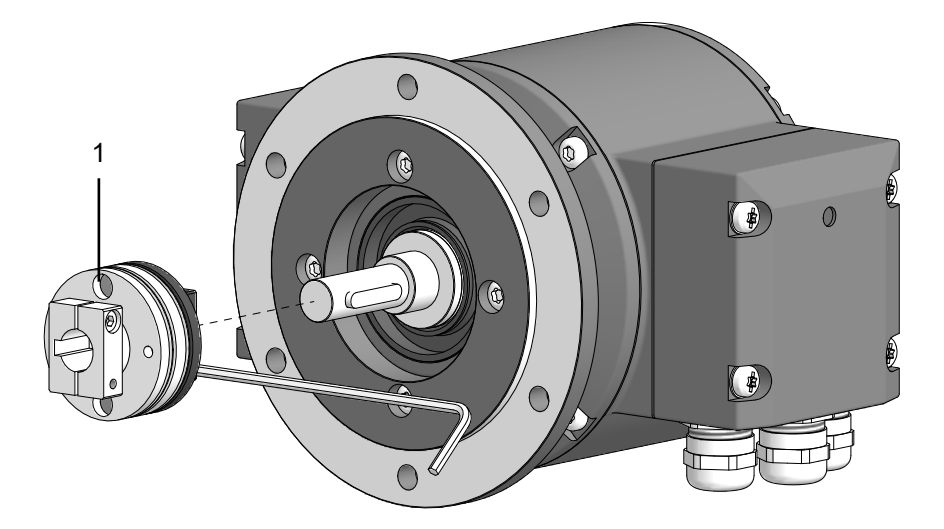

*Abb. 3:* Kupplung an Antriebswelle des Drehgebers montieren

1 Kupplung

#### **Werkzeug**

 $\bullet$  2,5 mm

#### *Vorgehen:*

a) Montieren Sie die Kupplung entsprechend der jeweiligen Montageanleitung auf der Antriebswelle des Drehgebers.

- b) Beachten Sie bei Verwendung der Baumer Hübner Federscheibenkupplung K 35 die zulässigen Montagefehler.
- c) Befestigen Sie die Kupplung mit dem vorgeschriebenen Drehmoment (K 35: Mt = 1 Nm (Kunststoffseite), Mt = 1,3 ± 10% Nm (Metallseite)). Beachten Sie dabei die Hinweise in der Montageanleitung der Kupplung.

#### **Sehen Sie dazu auch**

**2 [Maximal zulässige Montagefehler bei Verwendung der Baumer Hübner Federscheibenkupp](#page-16-0)**[lung K 35 \[](#page-16-0)[}](#page-16-0) [17\]](#page-16-0)

#### **5.1.2 Drehgeber an Antriebswelle montieren**

#### <span id="page-11-0"></span> **GEFAHR**

#### **Verletzungen durch rotierende Welle**

Haare und Kleidung können sich in einer rotierenden Welle verfangen. Dies kann zu schwerwiegenden Verletzungen führen.

- a) Stellen Sie sicher, dass das Gerät sich im Stillstand befindet.
- b) Stellen Sie vor Arbeiten am Gerät sicher, dass die Stromversorgung getrennt ist und bleibt.

#### **GEFAHR**

#### **Explosion**

Funkenbildung kann zu Feuer oder Explosion führen.

a) Nutzen Sie das Gerät nicht in Umgebung von explosiven oder hochentzündlichen Materialien.

#### **HINWEIS**

#### **Geräteschäden durch mechanische Überlastung**

Eine verspannte Befestigung kann zu Überlastung durch Zwangskräfte führen.

a) Beachten Sie die Montagehinweise.

b) Halten Sie die vorgegebenen Abstände und/oder Winkel ein.

#### **HINWEIS**

#### **Kugellagerbeschädigung durch hartes Aufschlagen von Kupplungsteilen**

Das harte Aufschlagen von Kupplungsteilen auf die Welle ist wegen der Gefahr von Kugellagerbeschädigungen nicht zulässig. Bei richtiger Auswahl lassen sich alle Bauteile ohne axialen Druck zusammenfügen.

a) Prüfen und korrigieren Sie andernfalls die Masse und Toleranzen.

#### **HINWEIS**

**Verkürzte Lebensdauer und Winkelfehler durch hohe Rundlauf-Fehler der Antriebswelle.** Hohe Rundlauf-Fehler der Antriebswelle verursachen Vibrationen, die die Lebensdauer des Drehgebers verkürzen und Winkelfehler verursachen können.

a) Minimieren Sie die Rundlauf-Fehler der Antriebswelle (empfohlen: ≤ 0,03 mm; maximal: ≤ 0,2 mm).

<span id="page-12-0"></span>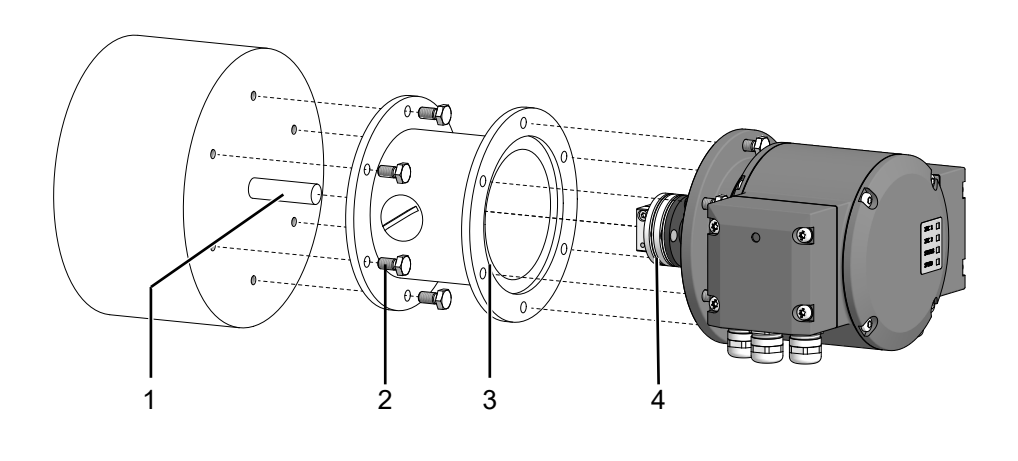

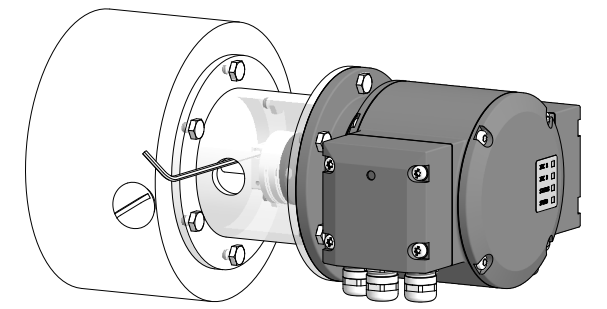

*Abb. 4:* Drehgeber, Anbauvorrichtung und Kupplung montieren

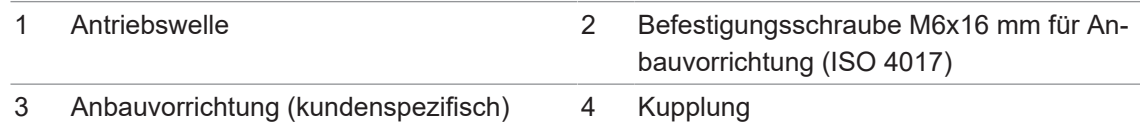

#### **Werkzeug**

- $\bullet$  2.5 mm
- $\bullet$  0 10 mm

#### *Vorgehen:*

- a) Prüfen Sie den Rundlauffehler und die Abmessungen der Antriebsmaschine vor dem Einbau.
- b) Montieren Sie den Drehgeber so, dass der Elektroanschluss vor direktem Wassereintritt geschützt ist.
- c) Fetten Sie die Antriebswelle ein.
- d) Montieren Sie die Anbauvorrichtung (kundenspezifisch) mit den Befestigungsschrauben an der Antriebsmaschine.
- e) Schieben Sie die Kupplung des Drehgebers auf die Antriebswelle des Drehgebers und ziehen Sie diese mit dem vorgeschriebenen Drehmoment an.

K35 Zulässiges Anzugsmoment:

 $Mt = 1 \pm 10$  % Nm (Kunststoffseite)

Mt =  $1,3 \pm 10$  % Nm (Metallseite)

- f) Montieren Sie den Drehgeber mit geeigneten Befestigungsschrauben, z.B. M6x16 mm (ISO 4017), am B10 Flansch der Antriebsmaschine oder Anbauvorrichtung (kundenspezifisch).
- g) Befestigen Sie die Kupplung auf der Antriebswelle der Antriebsmaschine. K35 Zulässiges Anzugsmoment:
	- Mt = 1 ±10 % Nm (Kunststoffseite)
	- Mt =  $1,3 \pm 10$  % Nm (Metallseite)

Beachten Sie dabei die Hinweise in Datenblatt und Montageanleitung der Kupplung.

#### **5.2 Montage mit Gerätefuss B3**

# **5.2.1 Kupplung an Antriebswelle des Drehgebers montieren**

# <span id="page-13-1"></span><span id="page-13-0"></span>**INFO**

Baumer empfiehlt, zur Verbindung des Drehgebers und der Antriebswelle des nachfolgenden Geräts, die Baumer Hübner Federscheibenkupplung K 35 zu verwenden. Die Baumer Hübner Federscheibenkupplung K 35 kann ohne axialen Druck auf die Antriebswelle geschoben werden.

<span id="page-13-2"></span>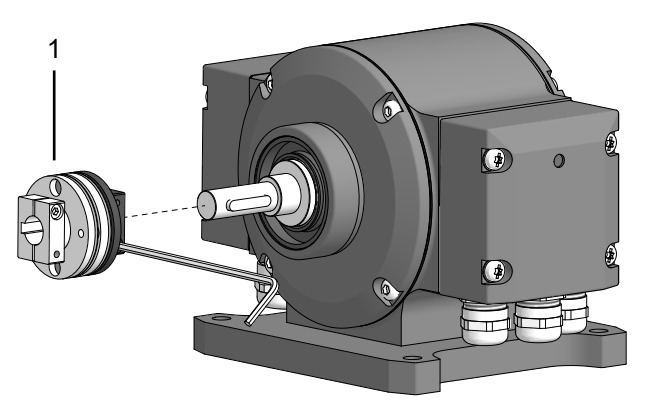

*Abb. 5:* Kupplung an Antriebswelle des Drehgebers montieren

#### 1 Kupplung

#### **Werkzeug**

```
\bullet 2,5 mm
```
#### *Vorgehen:*

- a) Montieren Sie die Kupplung entsprechend der jeweiligen Montageanleitung auf der Antriebswelle des Drehgebers .
- b) Beachten Sie bei Verwendung der Baumer Hübner Federscheibenkupplung K 35 die zulässigen Montagefehler.
- c) Befestigen Sie die Kupplung mit dem vorgeschriebenen Drehmoment (K 35: Mt = 1 Nm (Kunststoffseite), Mt = 1,3 ± 10% Nm (Metallseite)). Beachten Sie dabei die Hinweise in der Montageanleitung der Kupplung.

#### **Sehen Sie dazu auch**

**<sup>2</sup> [Maximal zulässige Montagefehler bei Verwendung der Baumer Hübner Federscheibenkupp](#page-16-0)**[lung K 35 \[](#page-16-0)[}](#page-16-0) [17\]](#page-16-0)

#### **5.2.2 Drehgeber an Antriebswelle montieren**

#### <span id="page-14-0"></span> **GEFAHR**

#### **Verletzungen durch rotierende Welle**

Haare und Kleidung können sich in einer rotierenden Welle verfangen. Dies kann zu schwerwiegenden Verletzungen führen.

a) Stellen Sie sicher, dass das Gerät sich im Stillstand befindet.

b) Stellen Sie vor Arbeiten am Gerät sicher, dass die Stromversorgung getrennt ist und bleibt.

# **GEFAHR**

#### **Explosion**

Funkenbildung kann zu Feuer oder Explosion führen.

a) Nutzen Sie das Gerät nicht in Umgebung von explosiven oder hochentzündlichen Materialien.

### **HINWEIS**

**Verkürzte Lebensdauer und Winkelfehler durch hohe Rundlauf-Fehler der Antriebswelle.** Hohe Rundlauf-Fehler der Antriebswelle verursachen Vibrationen, die die Lebensdauer des Drehgebers verkürzen und Winkelfehler verursachen können.

a) Minimieren Sie die Rundlauf-Fehler der Antriebswelle (empfohlen: ≤ 0,03 mm; maximal: ≤ 0,2 mm).

#### **HINWEIS**

#### **Geräteschäden durch mechanische Überlastung**

Eine verspannte Befestigung kann zu Überlastung durch Zwangskräfte führen.

- a) Beachten Sie die Montagehinweise.
- b) Halten Sie die vorgegebenen Abstände und/oder Winkel ein.

<span id="page-15-0"></span>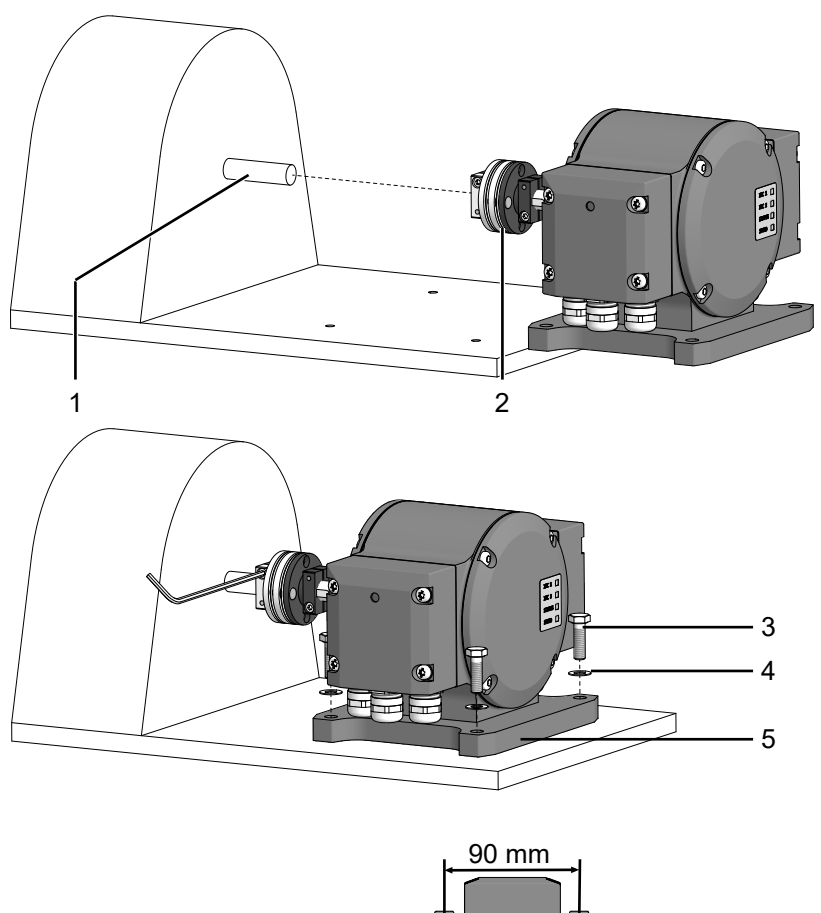

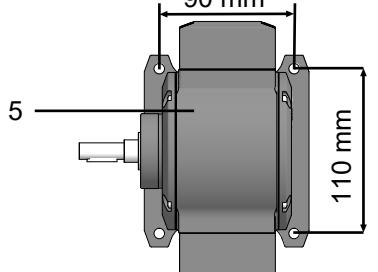

*Abb. 6:* Drehgeber an Antriebswelle montieren

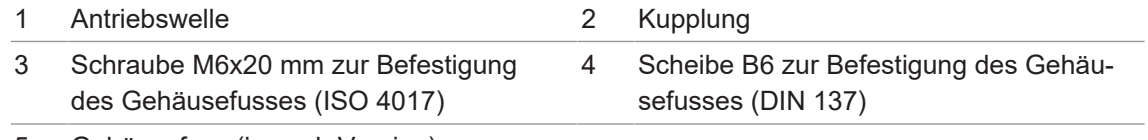

5 Gehäusefuss (je nach Version)

#### **Werkzeug**

- $\bullet$  2,5 mm
- $\blacksquare$  0 10 mm

#### *Vorgehen:*

- a) Prüfen Sie den Rundlauffehler und die Abmessungen der Antriebsmaschine vor dem Einbau.
- b) Montieren Sie den Drehgeber so, dass der Elektroanschluss vor direktem Wassereintritt geschützt ist.
- c) Fetten Sie die Antriebswelle ein.
- d) Schieben Sie die Kupplung des Drehgebers auf die Antriebswelle der Antriebsmaschine.
- e) Richten Sie den Drehgeber zur Antriebswelle aus, um Parallelversatz und Winkelfehler zu minimieren.
- f) Montieren Sie den Drehgeber mit den Schrauben (4x) und Scheiben (4x) an den Gehäusefuss.
- g) Befestigen Sie mit einem Drehmoment von 1,3 ±10 % Nm die Kupplung auf der Antriebswelle der Antriebsmaschine.

<span id="page-16-0"></span>Beachten Sie dabei die Hinweise in Datenblatt und Montageanleitung der Kupplung.

#### **5.3 Maximal zulässige Montagefehler bei Verwendung der Baumer Hübner Federscheibenkupplung K 35**

#### **HINWEIS**

**Beschädigung der Kugellager des Drehgebers.**

Hartes Aufschlagen von Kupplungsteilen auf die Antriebswelle kann die Kugellager des Drehgebers beschädigen.

a) Stellen Sie sicher, dass Kupplungsteile nicht hart auf die Antriebswelle geschlagen werden.

#### *Vorgehen:*

a) Montieren Sie den Antrieb mit geringem Winkelfehler und Parallelversatz.

b) Beachten Sie die folgenden zulässigen Montagefehler:

Die Abbildung zeigt das Gerät mit EURO-Flansch B10, bei dem Gerät mit Gehäusefuss B3 sind dieselben maximalen zulässigen Montagefehler zu beachten.

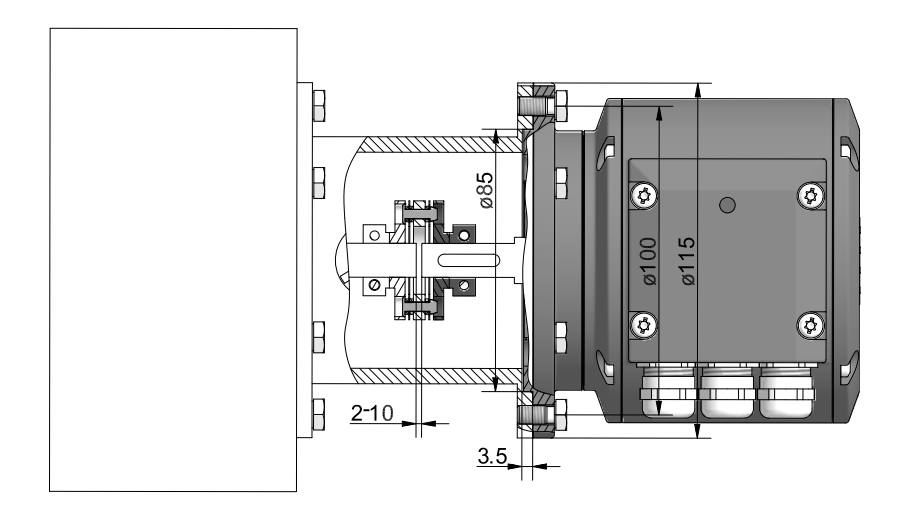

<span id="page-16-1"></span>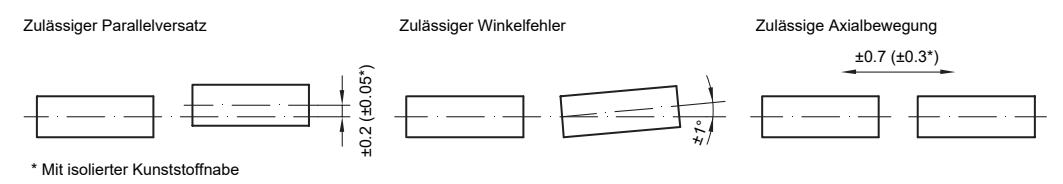

*Abb. 7:* Zulässige Montagefehler (Massangaben in mm)

# **5.4 Hinweise bei Verwendung einer Klauenkupplung (z. B. ROTEX®)**

#### <span id="page-17-0"></span>**HINWEIS**

**Beschädigung des Drehgebers durch falsche Montage der Klauenkupplung.**

Eine Blockung der beiden Kupplungshälften (Kupplungsklauen liegen Stirn auf Stirn) kann den Drehgeber beschädigen.

- a) Stellen Sie sicher, dass die Kupplungsklauen nicht blocken.
- b) Stellen Sie sicher, dass kein direkter Axialanschlag auf die Gerätewelle erfolgt.

#### *Vorgehen:*

w Halten Sie bei der Montage der Klauenkupplung die Abstände L und L1 ein.

Diese Abstände gelten für das Gerät mit EURO-Flansch B10 mit einem Tiefenmessschieber. *Vorgehen:*

• Halten Sie bei der Montage mit Gehäusefuss B3 den Abstand L1 ein.

<span id="page-17-1"></span>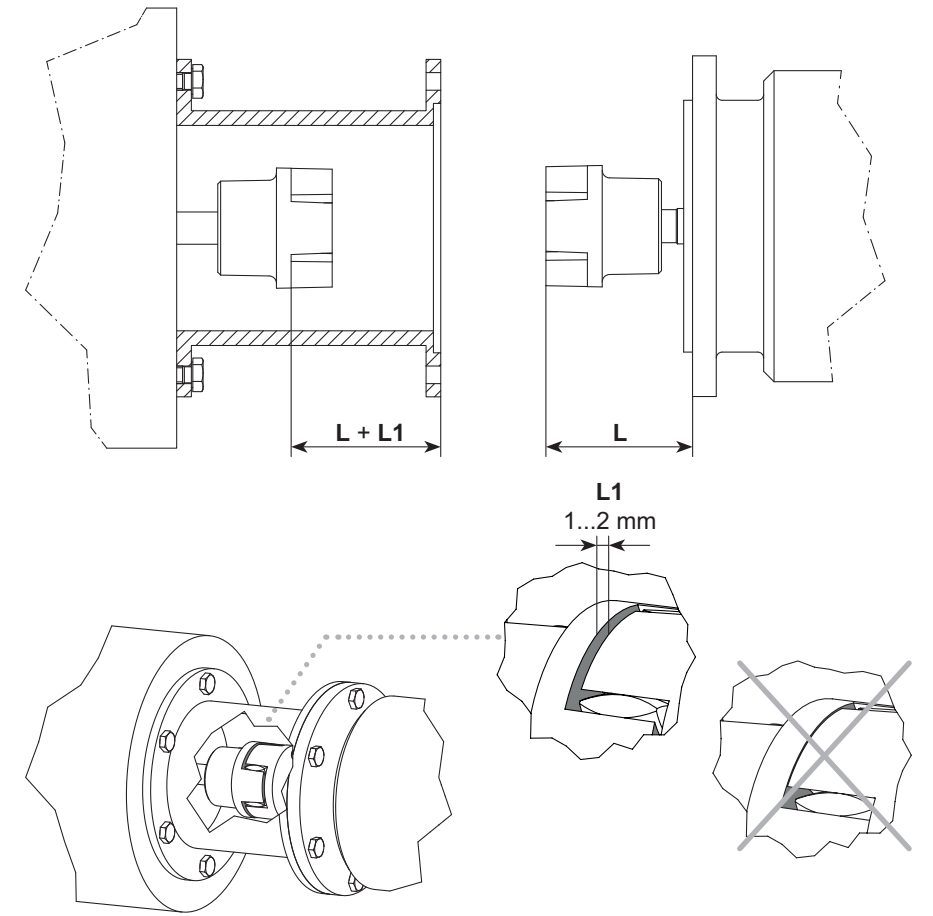

*Abb. 8:* Korrekte Montage einer Klauenkupplung

# **6 Elektrische Installation**

#### <span id="page-18-0"></span> **GEFAHR**

#### **Verletzung durch Folgeschäden**

Durch Ausfall oder fehlerhafte Signale des Gerätes können Anlagen fehlgesteuert werden.

a) Schliessen Sie Folgeschäden durch das Gerät durch Sicherheitsmassnahmen in der Folgeelektronik aus.

#### **HINWEIS**

#### **Sensorschaden durch falsche Versorgungsspannung.**

Der Sensor kann durch eine falsche Versorgungsspannung beschädigt werden.

a) Sensor nur mit einer geschützten Niederspannung und einer sicheren elektrischen Isolierung der Schutzklasse III betreiben.

#### **HINWEIS**

#### **Sensorschaden oder unvorhergesehener Betrieb durch Arbeiten unter Spannung.**

Das Arbeiten unter Spannung kann zu einem unvorhergesehenen Betrieb führen.

- a) Führen Sie Verdrahtungsarbeiten nur in einem spannungsfreien Zustand durch.
- b) Verbinden und trennen Sie elektrische Anschlüsse nur in einem spannungsfreien Zustand.

#### **HINWEIS**

#### **Sensorschaden durch zu hohe Schaltspannung.**

Die Überlastbegrenzung des Sensors dient ausschliesslich zum Schutz des Sensors und ist nicht für eine dauerhafte Begrenzung der Schaltspannung ausgelegt.

a) Stellen Sie sicher, dass die zulässige Schaltspannung nicht überschritten wird.

# **6.1 Profibus DP**

#### **6.1.1 Merkmale Profibus DP**

# <span id="page-19-1"></span><span id="page-19-0"></span>**INFO**

Ausführliche Anleitungen und GSD-Dateien zur Profibus-Schnittstelle finden Sie auf der Baumer-Internetseite www.baumer.com.

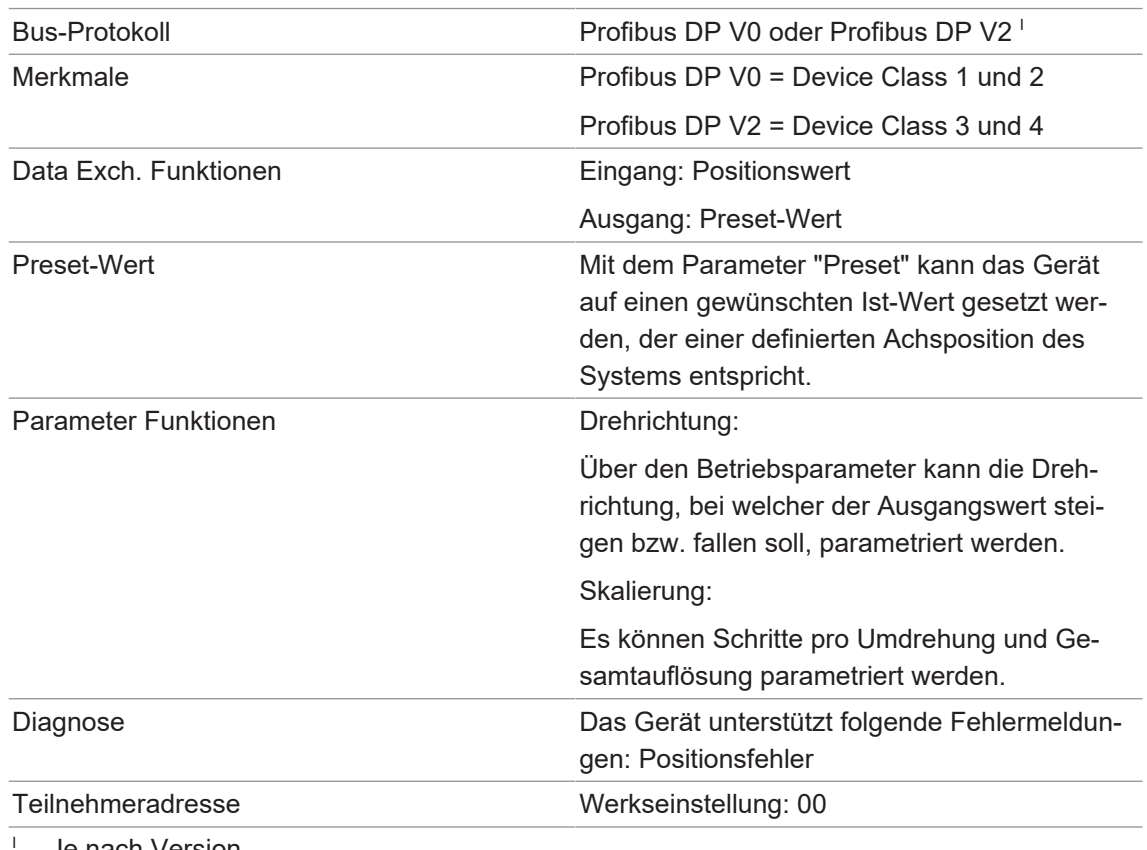

I Je nach Version

#### **6.1.2 Anschlusskabel Profibus anschliessen**

#### <span id="page-20-0"></span>**HINWEIS**

#### **Geräteschäden durch elektrostatische Aufladung**

Die elektronischen Bauteile im Gerät sind empfindlich gegen hohe Spannungen

a) Berühren Sie keine Steckkontakte und elektronische Komponenten.

- b) Schützen Sie die Ausgangsklemmen vor Fremdspannungen.
- c) Überschreiten Sie nicht die maximale Betriebsspannung.

#### **HINWEIS**

#### **Geräteschäden durch Verschmutzung**

Schmutz kann im Gerät zu Kurzschlüssen und zur Beschädigung der Abtastung führen.

a) Achten Sie während aller Arbeiten am Gerät auf absolute Sauberkeit.

b) Lassen Sie niemals Öl oder Fett in das Innere des Gerätes gelangen.

#### **HINWEIS**

#### **Geräteschäden durch Staub oder Feuchtigkeit**

Falsche Kabeldurchmesser können zum Eindringen von Staub oder Feuchtigkeit führen. Die Schutzart ist nicht mehr gewährleistet und das Gerät kann ausfallen.

a) Verwenden Sie zur Gewährleistung der angegebenen Schutzart nur geeignete Kabeldurchmesser.

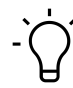

### **INFO**

Anschlusskabel sind nicht im Lieferumfang enthalten.

<span id="page-21-0"></span>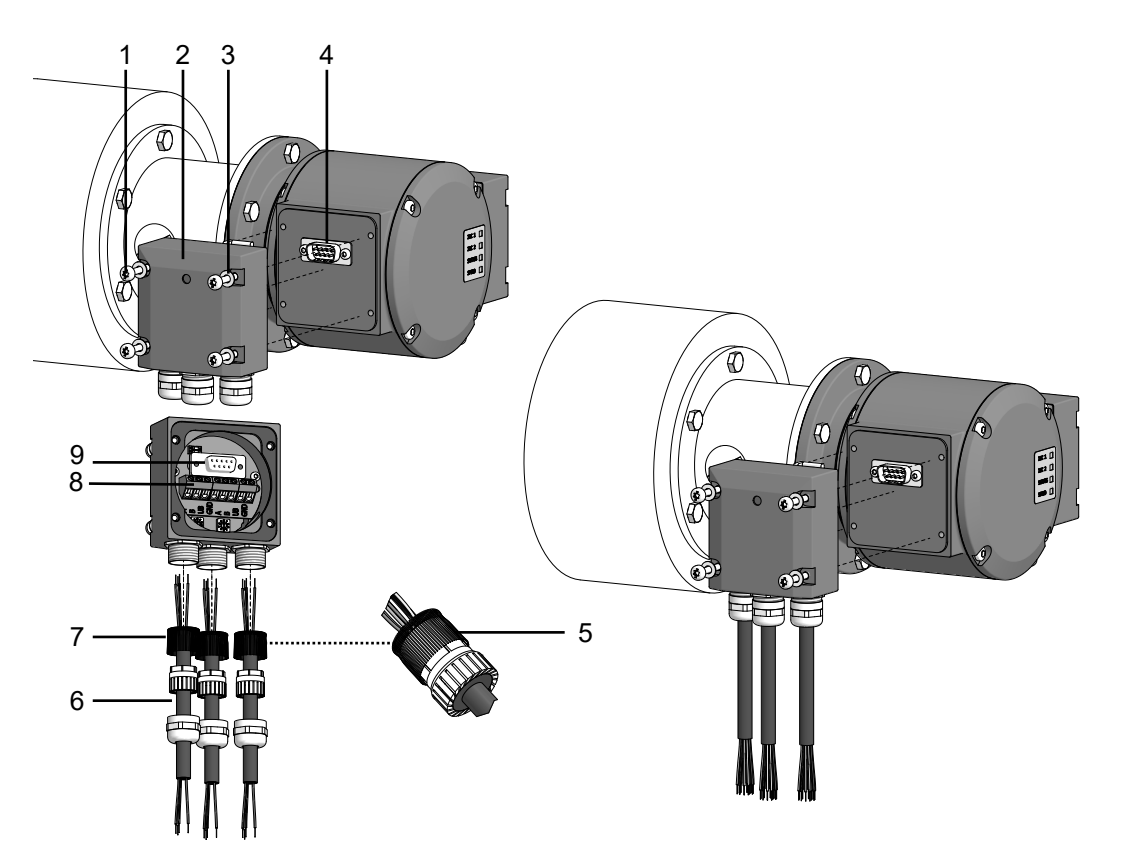

*Abb. 9:* Anschlusskabel anschliessen

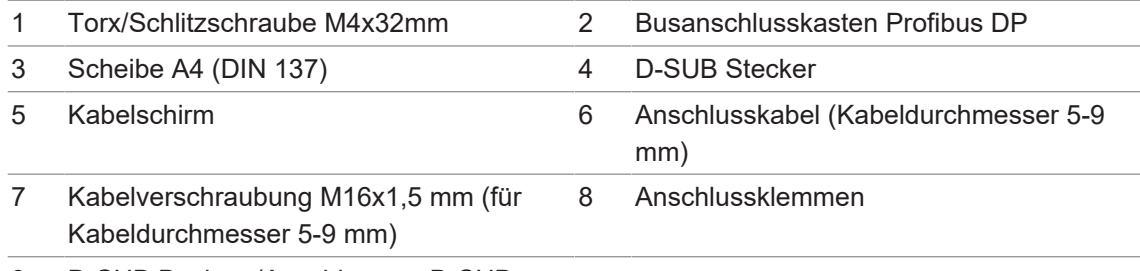

9 D-SUB Buchse (Anschluss an D-SUB Stecker)

#### **Werkzeug**

- $\blacksquare$   $\bigcirc$  17 mm
- $\bullet$   $\bullet$  T<sub>20</sub>

#### *Vorgehen:*

a) Lösen Sie die Schrauben am Anschlusskasten.

- b) Entfernen Sie den Profibus-Anschlusskasten vom Drehgeber.
- c) Lösen Sie die Kabelverschraubung am Anschlusskasten.
- d) Führen Sie die Anschlusskabel durch die Kabelverschraubungen.
- e) Schliessen Sie die Anschlusskabel an den Anschlussklemmen an.
- f) Befestigen Sie die Kabelverschraubung am Anschlusskasten.
- g) Montieren Sie den Anschlusskasten am Drehgeber. Ziehen Sie dazu die Schrauben mit einem Drehmoment von 2-3 Nm an.

#### **6.1.3 Steckerbelegung Profibus DP**

<span id="page-22-3"></span><span id="page-22-0"></span>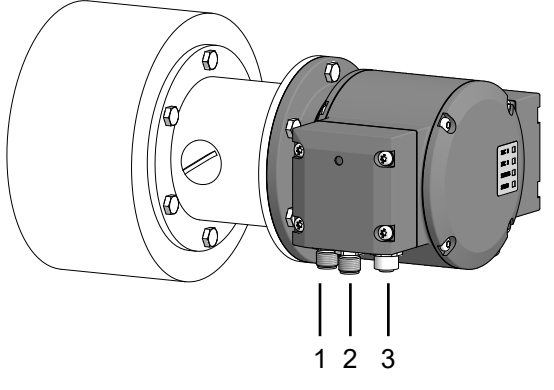

*Abb. 10:* Anschlüsse PMG10 Profibus DP

- 1 Stift (4-polig, A-codiert) 2 Stift (5-polig, B-codiert)
	- 3 Buchse (5-polig, B-codiert)

#### **6.1.3.1 Stift (4-polig, A-codiert)**

<span id="page-22-4"></span><span id="page-22-1"></span>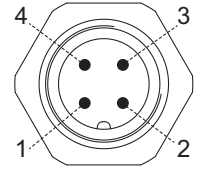

*Abb. 11:* Stift (4-polig, A-codiert)

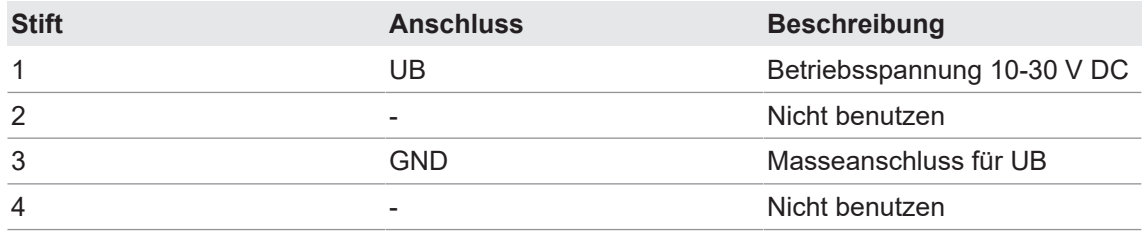

#### **6.1.3.2 Stift (5-polig, B-codiert)**

<span id="page-22-5"></span><span id="page-22-2"></span>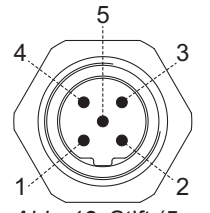

*Abb. 12:* Stift (5-polig, B-codiert)

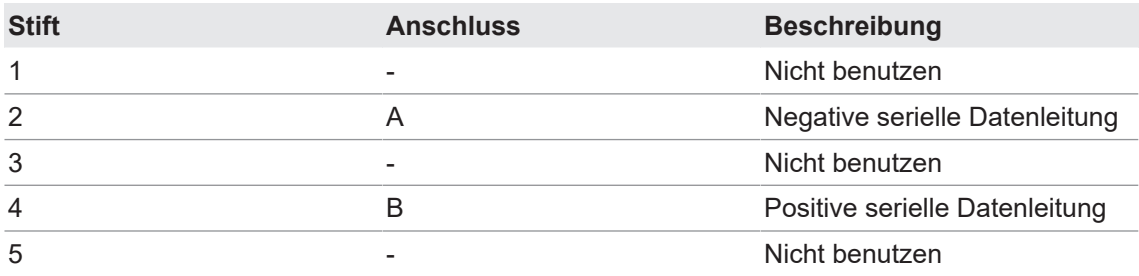

#### **6.1.3.3 Buchse (5-polig, B-codiert)**

<span id="page-23-2"></span><span id="page-23-0"></span>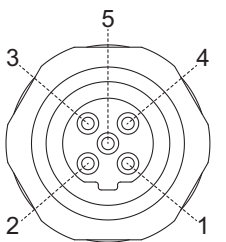

*Abb. 13:* Buchse (5-polig, B-codiert)

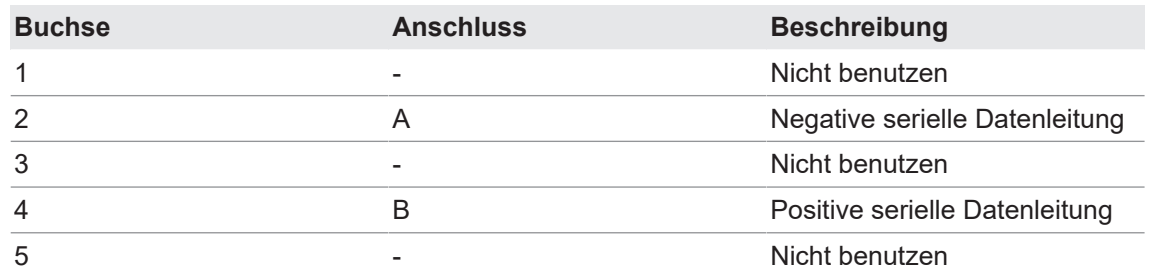

#### **6.1.4 Anschlusskasten Profibus DP**

<span id="page-23-3"></span><span id="page-23-1"></span>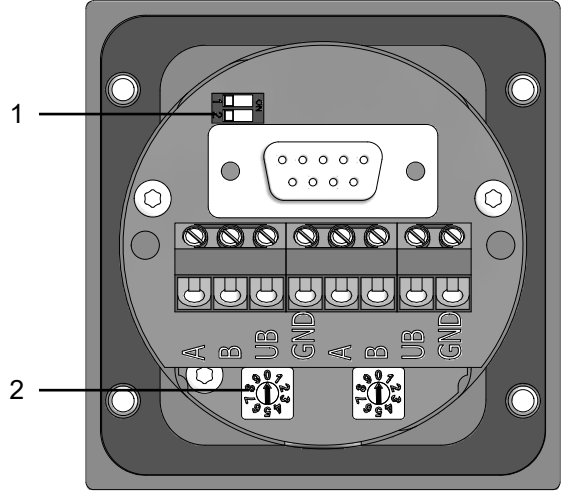

*Abb. 14:* Anschlusskasten PMG10 Profibus DP

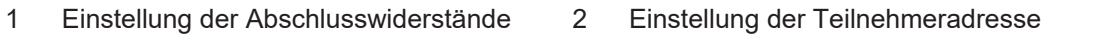

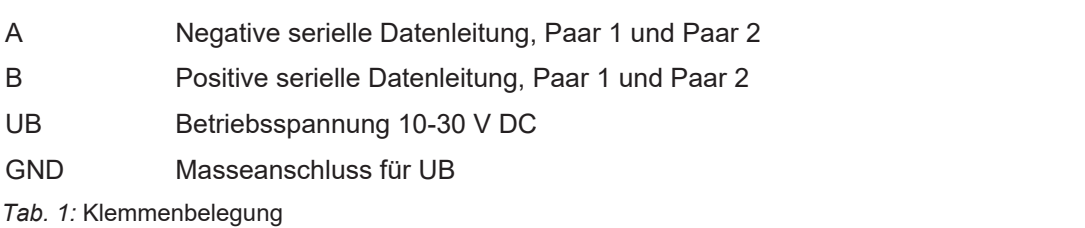

# **INFO**

Anschlüsse mit gleicher Bezeichnung sind intern verbunden und funktionsidentisch. Diese internen Klemmverbindungen UB-UB / GND-GND dürfen mit max. je 1 A belastet werden.

#### **6.1.4.1 Abschlusswiderstand einstellen**

<span id="page-24-0"></span>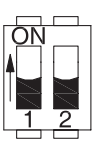

ON = letzter Teilnehmer

OFF = beliebiger Teilnehmer

#### **6.1.4.2 Teilnehmeradresse einstellen**

<span id="page-24-1"></span>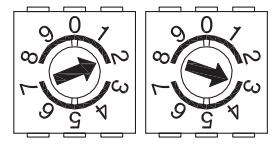

1. Ziffer Teilnehmeradresse

2. Ziffer Teilnehmeradresse

<span id="page-24-2"></span>(Abbildung zeigt Beispiel für Teilnehmeradresse 23).

# **6.2 Klemmenkasten**

#### **6.2.1 Anschlüsse Klemmenkasten**

<span id="page-24-3"></span>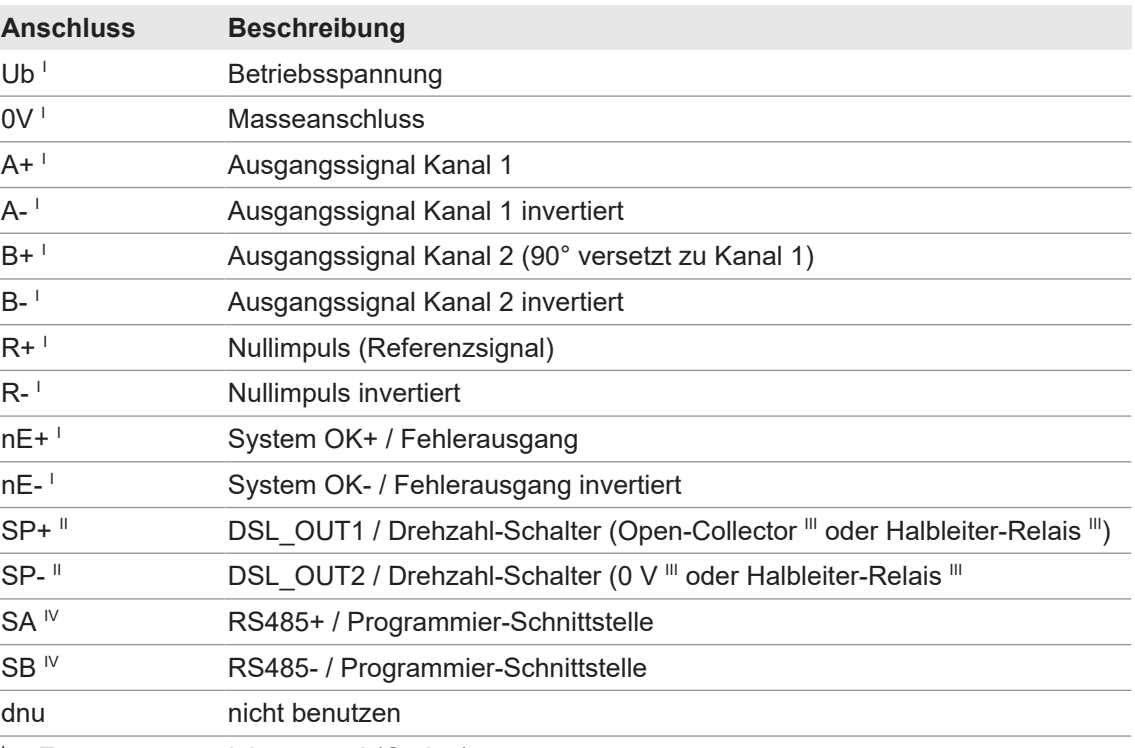

I Zusatzausgang inkremental (Option)

II Drehzahlschalter (Option)

III Je nach Version

 $\mathbb{I}$  Programmierschnittstelle (nur programmierbare Variante)

<span id="page-25-4"></span><span id="page-25-0"></span>Bei positiver Drehrichtung

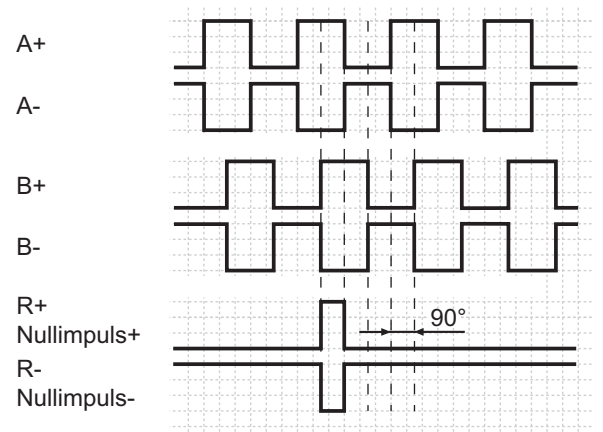

*Abb. 15:* Ausgangssignale bei positiver Drehrichtung (Nullimpuls R+ und R- sind nur an Zusatzausgang II verfügbar)

#### **6.2.3 Schaltpegel Zusatzausgang inkremental (Option)**

<span id="page-25-1"></span>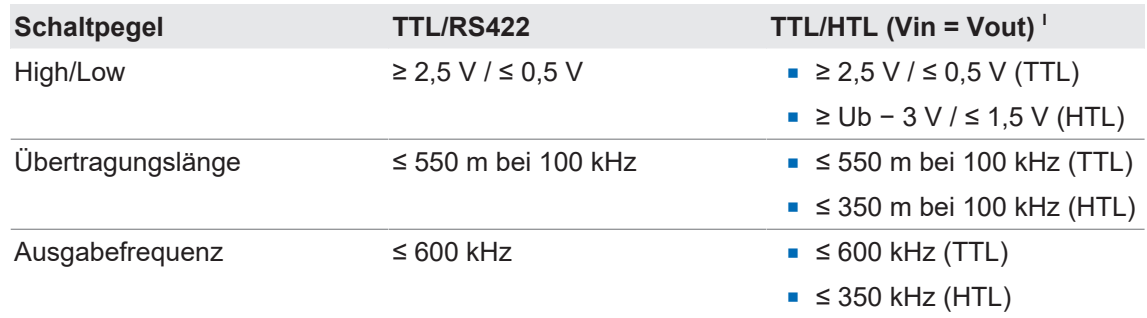

Der TTL/HTL-Ausgang (Vin = Vout) am Zusatzausgang II inkremental ist galvanisch getrennt und benötigt eine separate Spannungsversorgung.

*Tab. 2:* Schaltpegel Zusatzausgang inkremental (Option)

#### **6.2.4 Programmierschnittstelle (nur bei programmierbarer Variante)**

<span id="page-25-2"></span>Über Anschluss SA und SB können Drehgeberparameter wie Zusatzausgang, Abschalt- und Anschaltdrehzahlen oder auch die Schalthysterese geändert und ausgelesen werden. Mit dem Z-PA.SDL1 WLAN-Adapter kann per Webbrowser auf den Drehgeber zugegriffen werden.

#### **Sehen Sie dazu auch**

**■ [Z-PA.SDL.1 WLAN-Adapter: Programmiergerät für HMG10P/PMG10P \[](#page-29-0)** [30\]](#page-29-0)

### **6.2.5 LED-Funktionsanzeigen**

I

<span id="page-25-3"></span>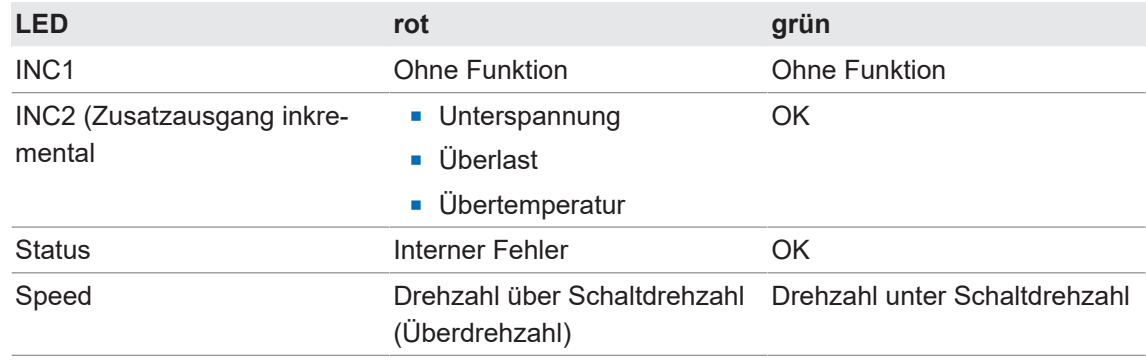

*Tab. 3:* LED-Funktionsanzeigen

#### **6.2.6 Ausgangsschaltverhalten Drehzahlschalter (Option)**

# <span id="page-26-0"></span> $\gamma$ <sup>-</sup> INFO

Die werksseitige Einstellung der Schaltdrehzahl beträgt beim HMG10P und beim PMG10P 6000 U/min. Der HMG10 und der PMG10 ohne Programmierschnittstelle werden mit der individuell bestellten fest eingestellten Schaltdrehzahl geliefert.

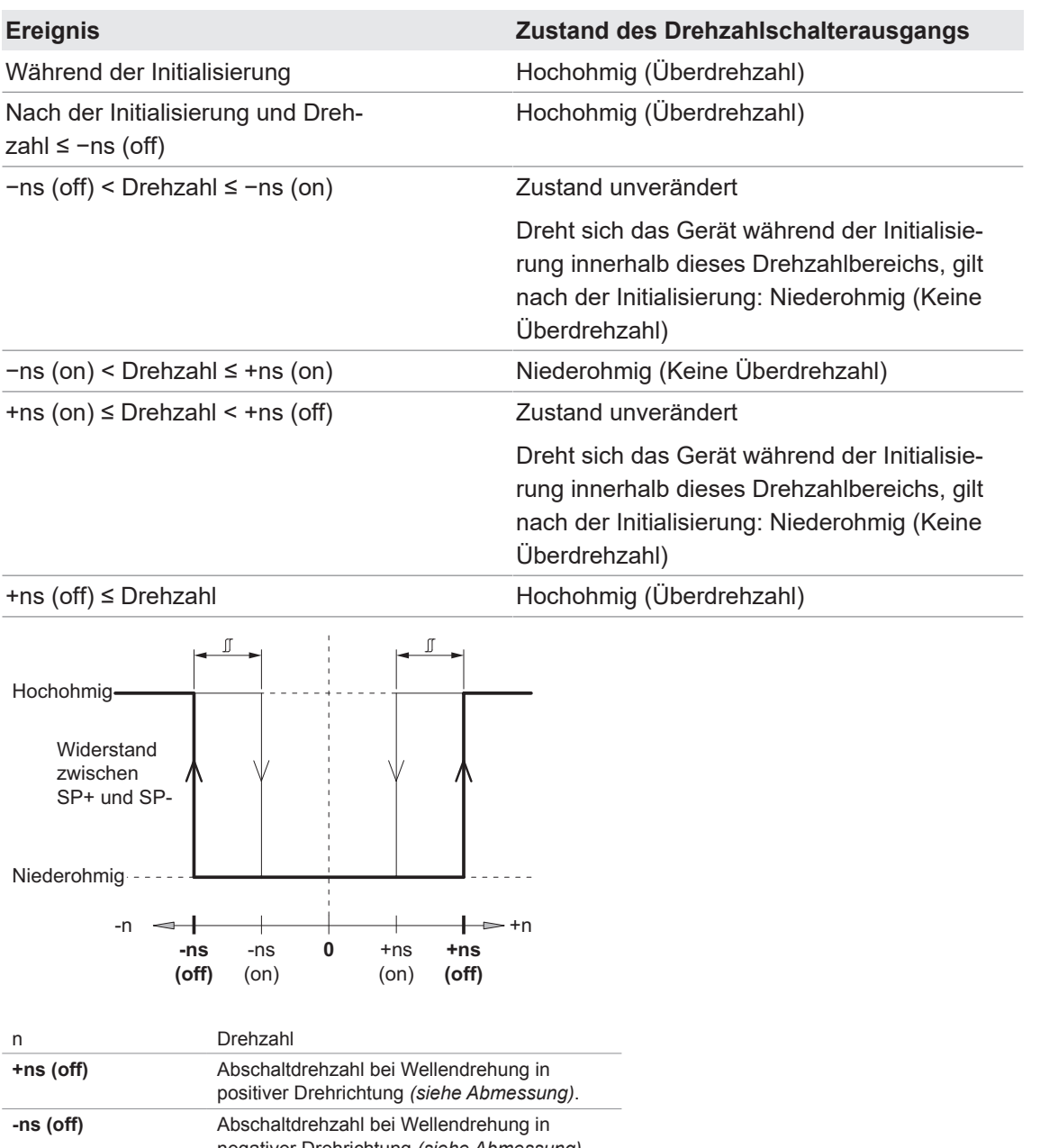

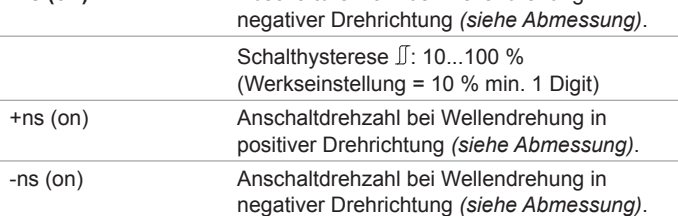

#### **6.2.7 Anschlusskabel anschliessen**

#### <span id="page-27-0"></span>**HINWEIS**

#### **Geräteschäden durch Staub oder Feuchtigkeit**

Falsche Kabeldurchmesser können zum Eindringen von Staub oder Feuchtigkeit führen. Die Schutzart ist nicht mehr gewährleistet und das Gerät kann ausfallen.

a) Verwenden Sie zur Gewährleistung der angegebenen Schutzart nur geeignete Kabeldurchmesser.

# **INFO**

Anschlusskabel sind nicht im Lieferumfang enthalten.

<span id="page-27-1"></span>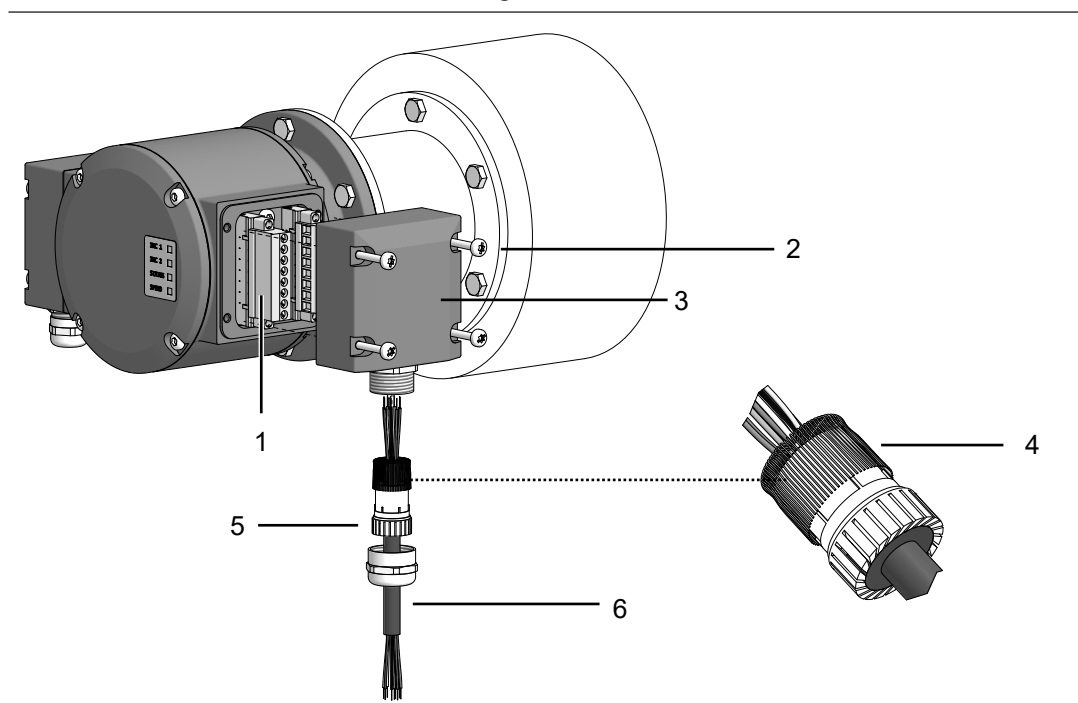

*Abb. 16:* Anschlusskabel anschliessen

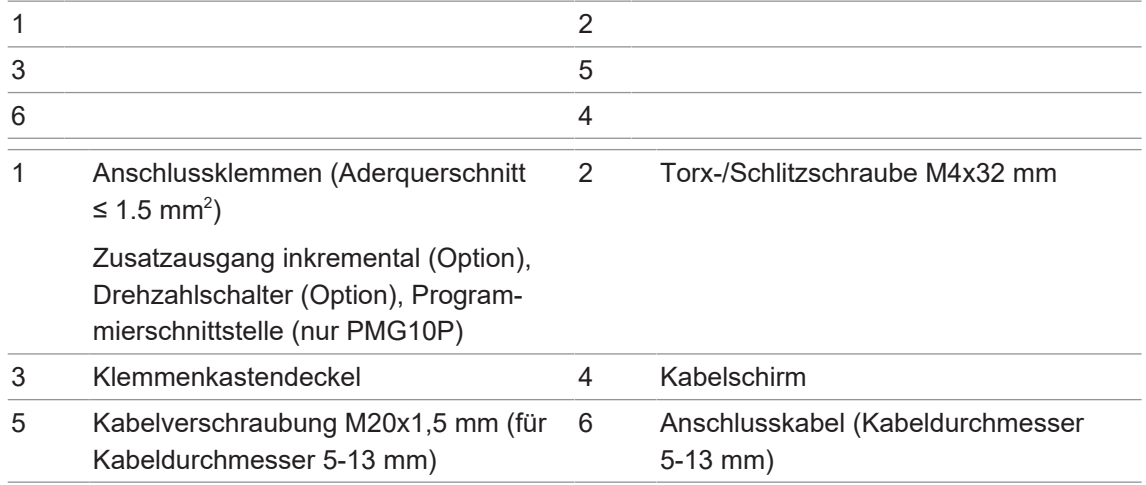

#### **Werkzeug**

- $\bullet$   $\bullet$  T20
- $\bullet$  22 mm

#### *Vorgehen:*

a) Lösen Sie die Schrauben am Anschlusskasten.

- b) Entfernen Sie den Anschlusskasten vom Drehgeber.
- c) Lösen Sie die Kabelverschraubung am Anschlusskasten.
- d) Führen Sie die Anschlusskabel so durch die Kabelverschraubung, dass ca. 50 mm Kabel herausragen.
- e) Schliessen Sie die Anschlusskabel an den Anschlussklemmen an.
- f) Befestigen Sie die Kabelverschraubung am Anschlusskasten.
- g) Montieren Sie den Anschlusskasten am Drehgeber. Ziehen Sie dazu die Schrauben mit einem Drehmoment von 2-3 Nm an.

#### **6.2.8 Belegung Anschlussklemmen**

#### <span id="page-28-0"></span>**HINWEIS**

#### **Beschädigung des Drehgebers durch Betriebsspannung an den Ausgängen.**

Durch Betriebsspannung an den Ausgängen kann der Drehgeber beschädigt werden.

a) Stellen Sie sicher, dass keine Betriebsspannung an den Ausgängen anliegt.

<span id="page-28-1"></span>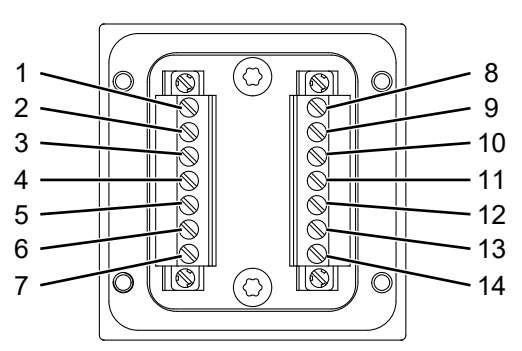

*Abb. 17:* Belegung Anschlussklemmen

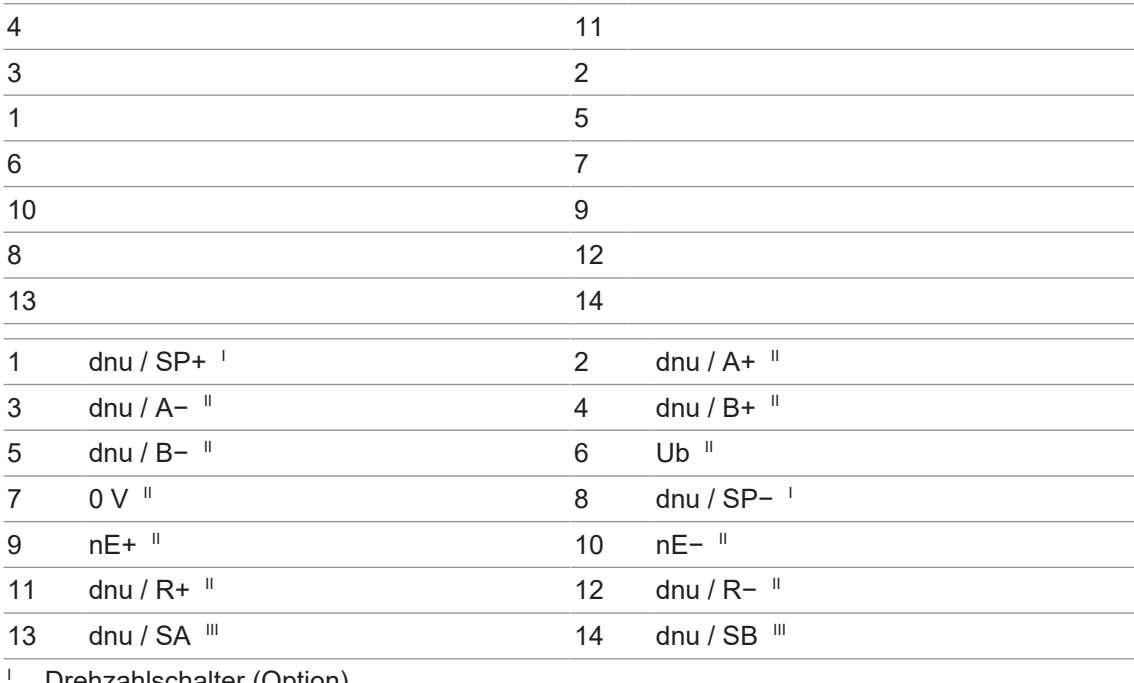

Drehzahlschalter (Option)

- II Zusatzausgang inkremental (Option)
- III Programmierschnittstelle (nur programmierbare Variante)

# **6.3 Z-PA.SDL.1 WLAN-Adapter: Programmiergerät für HMG10P/PMG10P**

# <span id="page-29-0"></span>**INFO**

Eine ausführliche Beschreibung der Funktionen finden Sie in der Montage- und Bedienungsanleitung des WLAN-Adapters.

<span id="page-29-1"></span>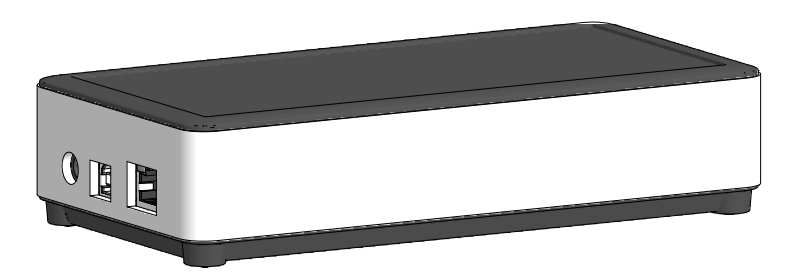

*Abb. 18:* Z-PA.SDL.1 WLAN-Adapter (Bestellnummer: 11190106)

Der Z-PA.SDL.1 WLAN-Adapter dient der Programmierung und dem Monitoring von Drehgebern der HMG10P/PMG10P Serie.

Folgende Drehgeberparameter können parametriert werden (abhängig von der Version des Drehgebers):

- **EXTERGHEER 2018 21 Zusatzausgang (Anzahl der Impulse pro Umdrehung)**
- <sup>n</sup> Abschalt- und Anschaltdrehzahlen
- **n** Schalthysterese

Über einen Webbrowser kann das Programmiergerät konfiguriert und bedient werden.

# **7 Demontage**

# <span id="page-30-0"></span>**HINWEIS**

#### **Geräteschäden durch mechanischen Schock**

Starke Erschütterungen können zu Überlastung durch Zwangskräfte führen.

- a) Wenden Sie niemals Gewalt an. Bei sachgemässer Demontage lässt sich alles leichtgängig demontieren.
- b) Benutzen Sie für die Demontage nur geeignetes Werkzeug.

# **HINWEIS**

#### **Geräteschäden durch klebende Flüssigkeiten**

Klebende Flüssigkeiten können die Abtastung und die Kugellager beschädigen. Die Demontage eines mit der Achse verklebten Gerätes kann zu dessen Zerstörung führen.

a) Verwenden Sie zur Befestigung keine klebenden Flüssigkeiten.

#### **7.1 Demontage mit EURO-Flansch B10**

**7.1.1 Drehgeber von Antriebswelle demontieren**

#### <span id="page-31-1"></span><span id="page-31-0"></span> **GEFAHR**

**Verbrennungen durch Hitzeentwicklung**

Das Gerät erhitzt sich bei hohen Drehzahlen. Nach der Nutzung besteht Verbrennungsgefahr.

- a) Vermeiden Sie eine Überhitzung des Geräts.
- b) Tragen Sie geeignete Handschuhe und Schutzkleidung.

<span id="page-31-2"></span>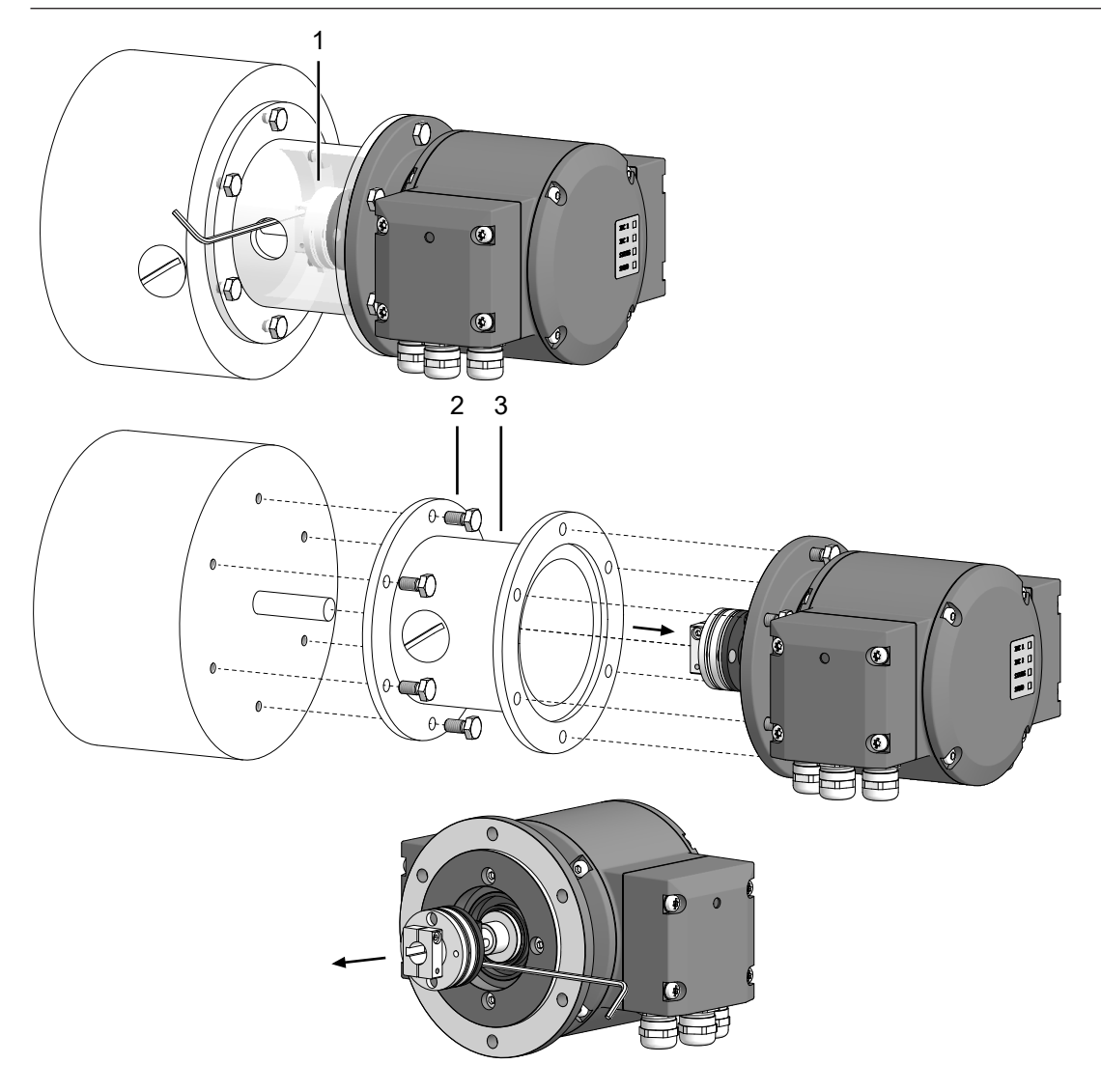

*Abb. 19:* Drehgeber, Anbauvorrichtung und Kupplung demontieren

- 1 Kupplung 2 Befestigungsschraube M6x16 mm für Anbauvorrichtung (ISO 4017)
- 3 Anbauvorrichtung, kundenspezifisch

#### **Werkzeug**

- $\bullet$  2,5 mm
- $\blacksquare$  0 10 mm

#### *Vorgehen:*

- a) Trennen Sie alle elektrischen Verbindungen.
- b) Lösen Sie die Befestigung der Kupplung an der Antriebswelle.
	- Beachten Sie dabei die Hinweise in Datenblatt und Montageanleitung der Kupplung.
- c) Lösen Sie die Befestigung des Drehgebers an der Anbauvorrichtung der Antriebsmaschine.
- d) Ziehen Sie den Drehgeber von der Anbauvorrichtung der Antriebsmaschine.
- e) Demontieren Sie die Anbauvorrichtung.
- f) Lösen Sie die Kupplung vom Drehgeber.

#### **7.2 Demontage mit Gerätefuss B3**

**7.2.1 Drehgeber von Antriebswelle demontieren**

### <span id="page-33-1"></span><span id="page-33-0"></span> **GEFAHR**

**Verbrennungen durch Hitzeentwicklung**

Das Gerät erhitzt sich bei hohen Drehzahlen. Nach der Nutzung besteht Verbrennungsgefahr.

- a) Vermeiden Sie eine Überhitzung des Geräts.
- b) Tragen Sie geeignete Handschuhe und Schutzkleidung.

<span id="page-33-2"></span>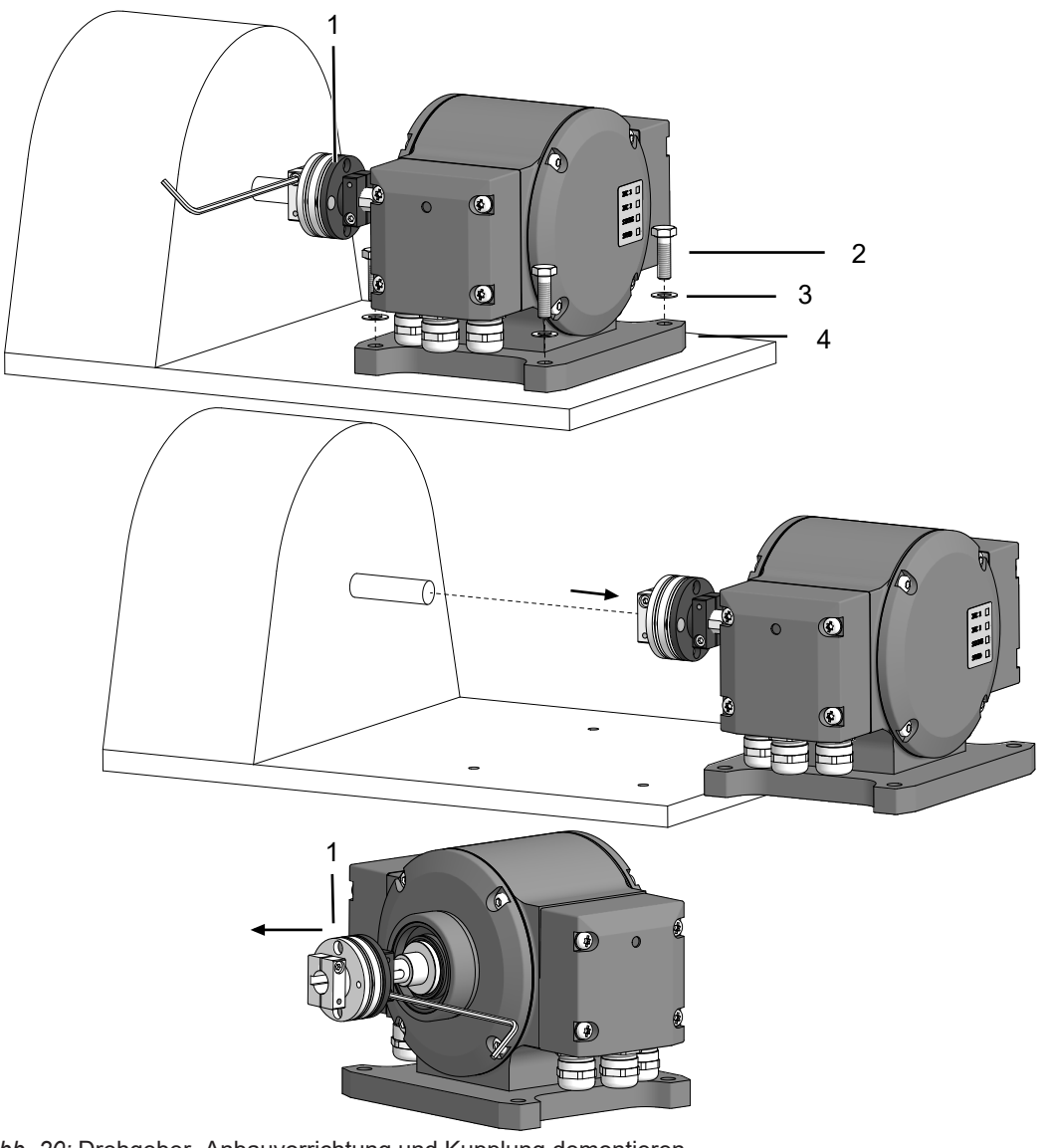

*Abb. 20:* Drehgeber, Anbauvorrichtung und Kupplung demontieren

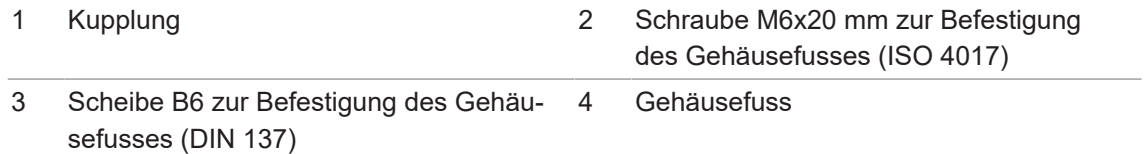

#### **Werkzeug**

- $\bullet$  2,5 mm
- $\bullet$  0 10 mm

### *Vorgehen:*

- a) Trennen Sie alle elektrischen Verbindungen.
- b) Lösen Sie die Befestigung der Kupplung an der Antriebswelle. Beachten Sie dabei die Hinweise in Datenblatt und Montageanleitung der Kupplung.
- c) Demontieren Sie den Drehgeber von der Standfläche.
- d) Lösen Sie die Kupplung vom Drehgeber.

# **8 Technische Daten**

<span id="page-35-0"></span>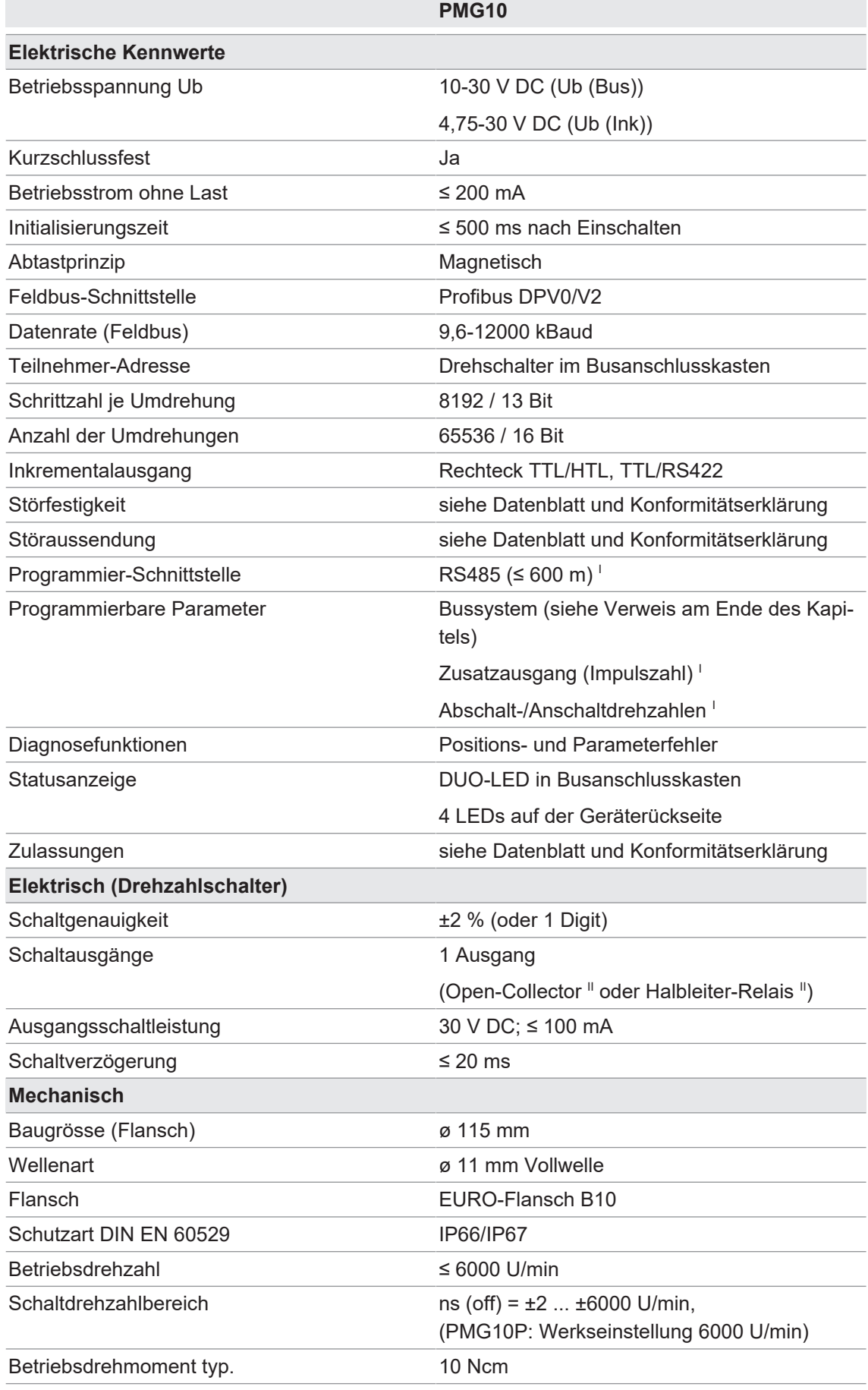

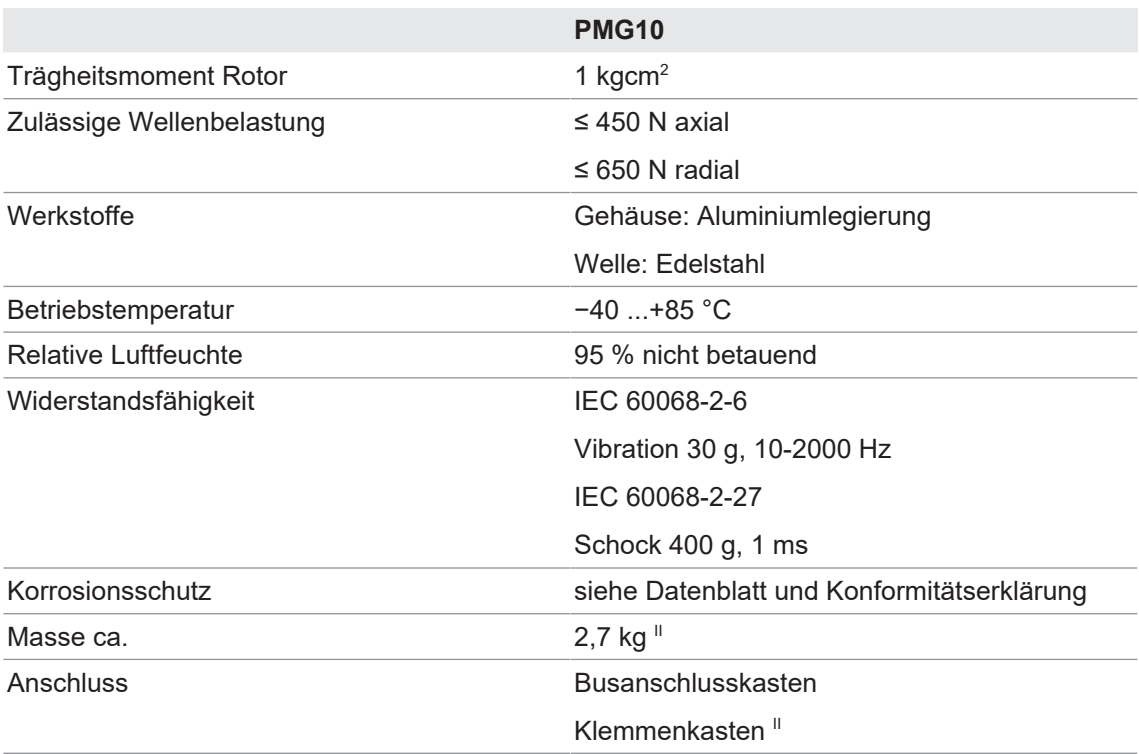

I Nur programmierbare Variante

II Je nach Version

#### **Sehen Sie dazu auch**

■ [Merkmale Profibus DP \[](#page-19-1) [20\]](#page-19-1)

# **8.1 Abmessungen des Vollwellengebers mit EURO-Flansch B10**

<span id="page-36-1"></span><span id="page-36-0"></span>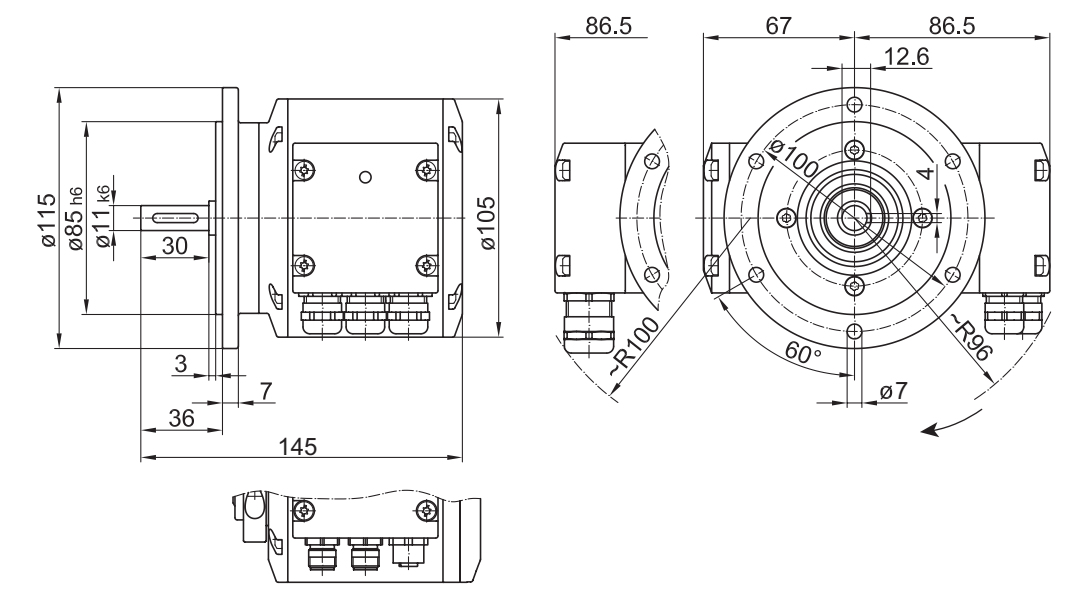

*Abb. 21:* Abmessungen des Vollwellengebers mit EURO-Flansch B10 (Abmessungen in mm, wenn nicht anders angegeben)

<span id="page-37-1"></span><span id="page-37-0"></span>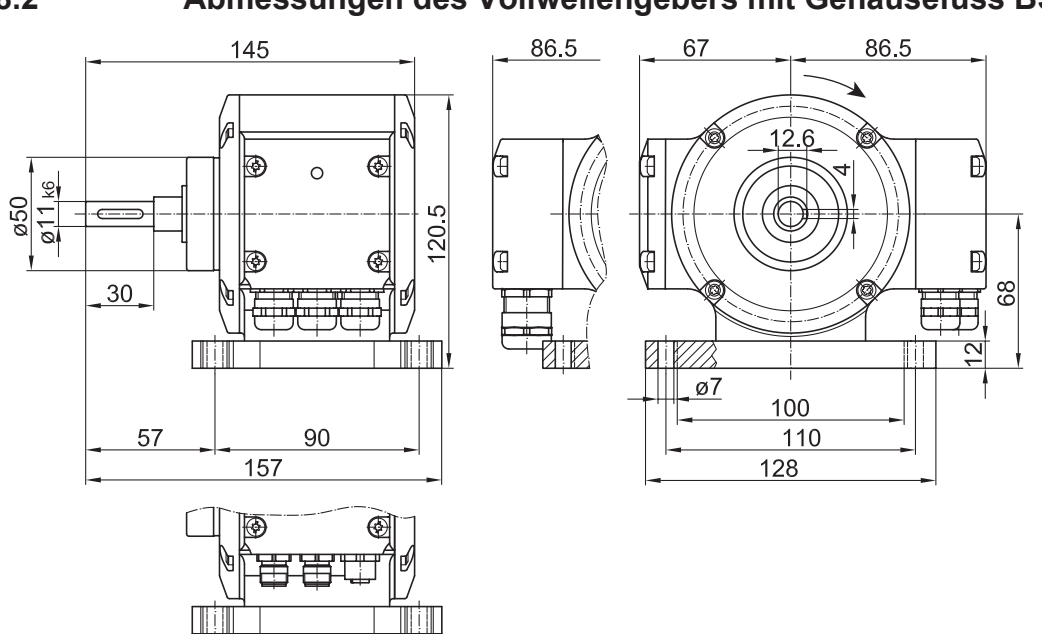

# **8.2 Abmessungen des Vollwellengebers mit Gehäusefuss B3**

*Abb. 22:* Abmessungen des Vollwellengebers mit Gehäusefuss B3 (Abmessungen in mm, wenn nicht anders angegeben)

# **Abbildungsverzeichnis**

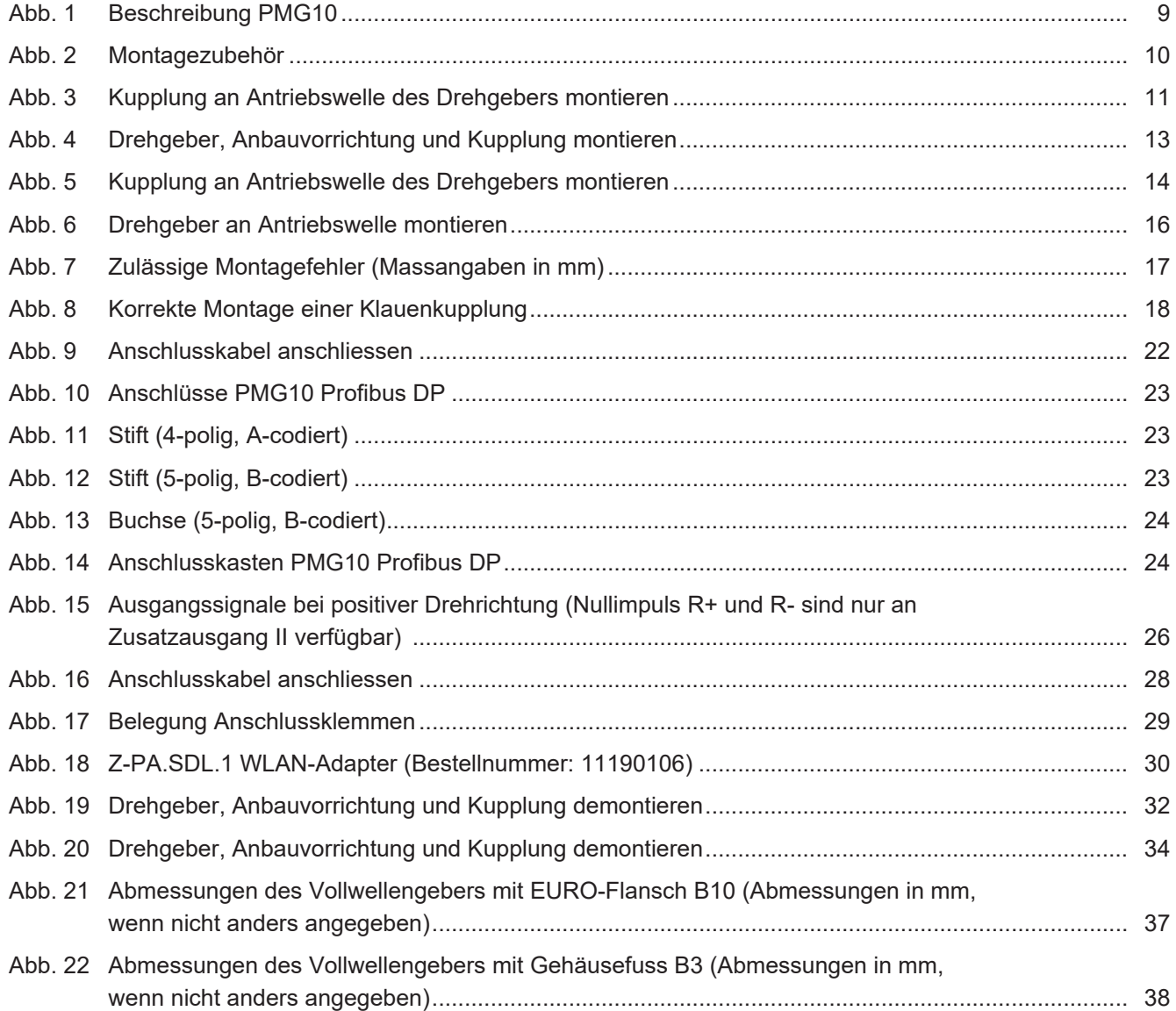

**Baumer Germany GmbH & Co. KG** Bodenseeallee 7 DE-78333 Stockach www.baumer.com

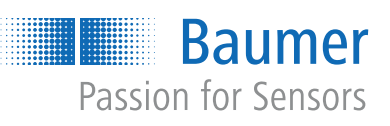